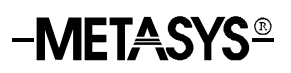

### **Binary Data (BD) Object**

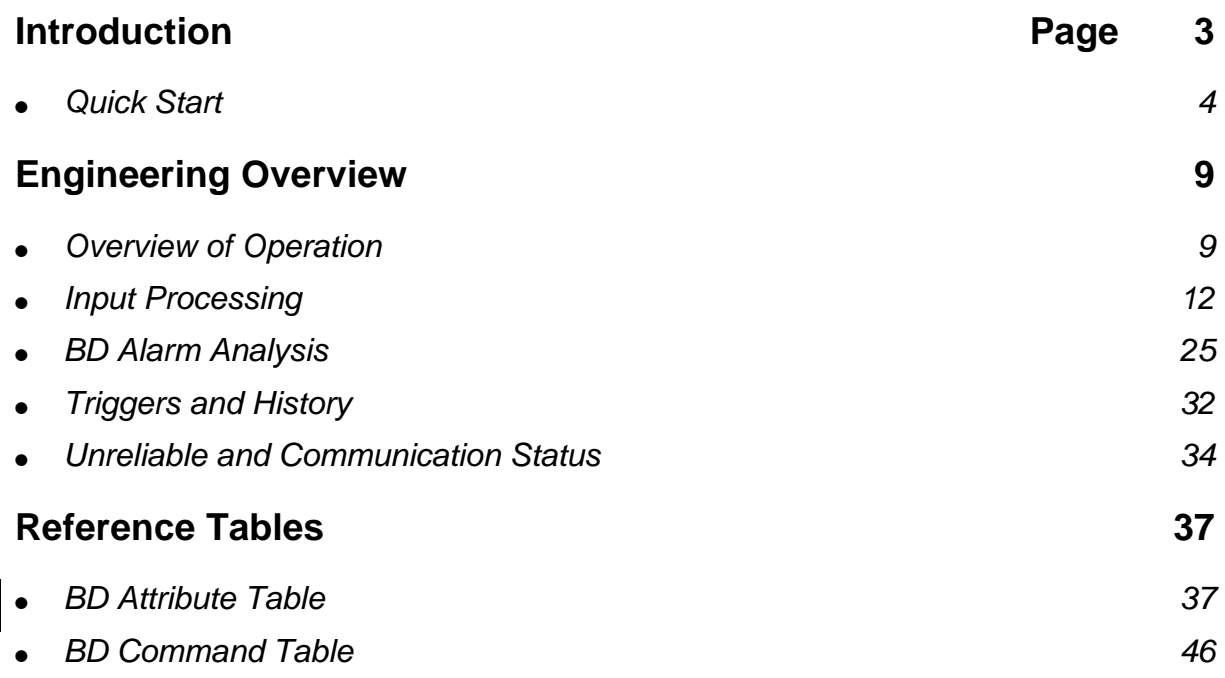

## <span id="page-2-0"></span>**Introduction**

A Binary Data (BD) object is one of the point object types used by the Metasys® software. Unlike most point objects, BDs are not directly associated with physical sensing hardware. Instead, they treat a binary (also known as Boolean) value obtained as the result of a control process, operator entry, or associated parameter (attribute) of another object just like a hardware input. In this way, various binary values can be given the characteristics and software capabilities of a BI object, including alarm analysis, Change-of-State (COS) reporting, and object summaries.

There are four major applications for a Binary Data object:

- **Pseudo Objects--Metasys software objects contain many Boolean** (0 or 1 logical state) attributes, any of which can be assigned as the associated input to a BD. This allows the attribute to be treated like an object. For example, you might use one of the 32 inputs from an Intelligent Lighting Controller to monitor an exhaust fan. This input would not be defined as a binary input object. Rather, its current value--a Boolean attribute--could be read by a Binary Data object (whenever the value changes) so that you can view the exhaust fan's status in summaries and change-of-state reports.
- **Control Process Results**--Control processes can perform calculations and logical operations for facilities management. The results of these processes can be assigned to BD objects. For example, a control process can determine when to produce more ice for a thermal control unit by taking into account outside air temperature, chilled water usage, and time of day. The result of this process can be read by a BD object so that it is displayed or printed in a system summary. In addition, the BD can use this value to trigger another control process.
- **Duplicate Objects**--It may be desirable to view the status of a single chiller in a number of system summaries. This chiller might work with a dozen air handling units, each of which is affected by its status. A BD object, such as CHIL\_ST, can be created under each AHU system name. The status of the chiller can be assigned to all twelve BD objects, allowing for chiller status reporting within each system.

<span id="page-3-0"></span>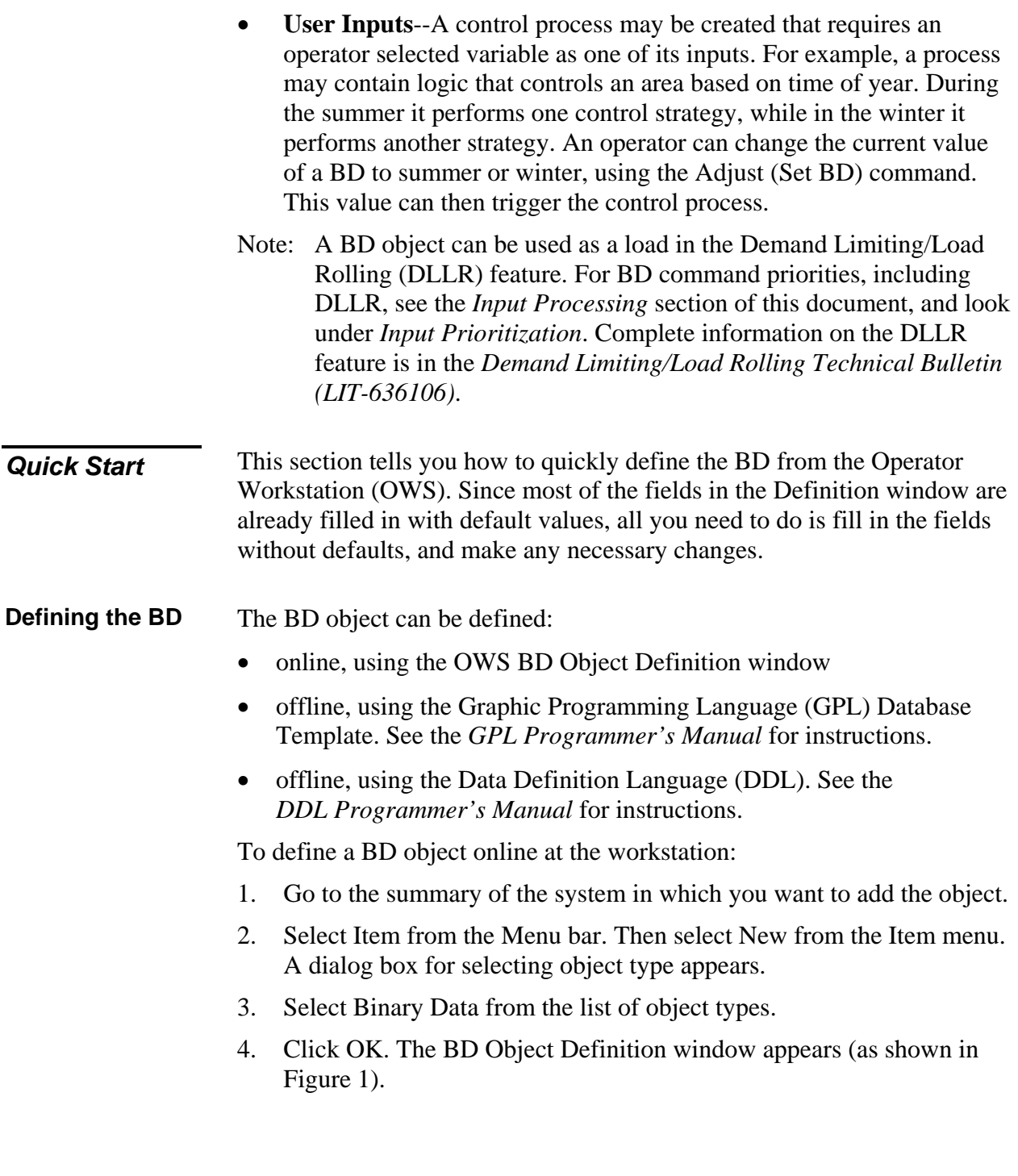

<span id="page-4-0"></span>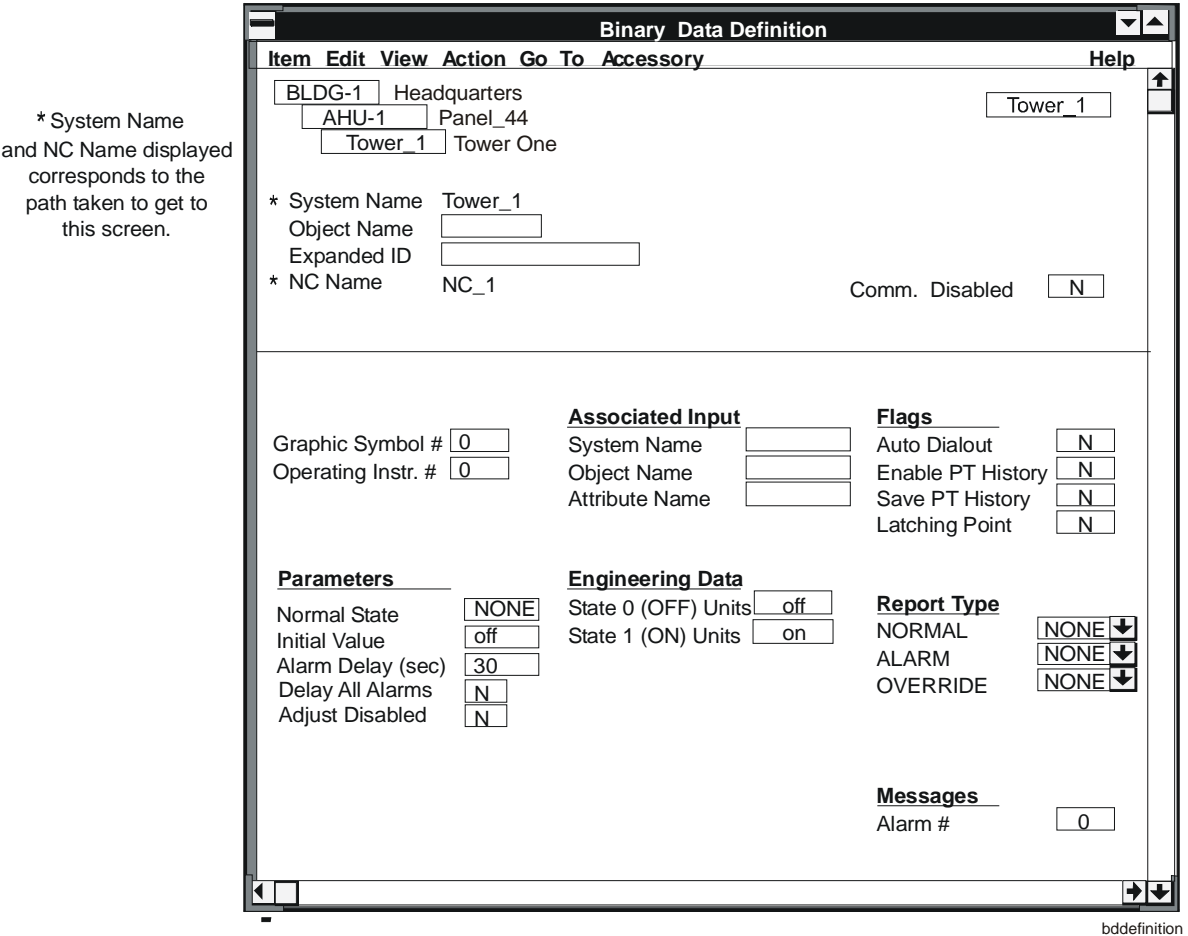

**Figure 1: BD Definition Window Displaying Default Settings** 

Note that some of the fields are blank and some are already filled in. You must fill in the blank attribute fields (e.g., Object Name) because they do not have default settings. The attribute fields that are already filled in contain default settings, which you can either accept or change. [Table 1](#page-5-0) explains the attributes without default settings. [Table 7](#page-37-0) describes all BD object attributes. The *Operator Workstation User's Manual* explains the procedures for entering and changing data.

| <b>Attribute Label</b>                           | <b>Description</b>                                                                                                    | <b>Entry</b>                  |
|--------------------------------------------------|----------------------------------------------------------------------------------------------------|-------------------------------|
| <b>Object Name</b>                               | The object name cannot already exist<br>under the given system name. This name<br>defines the object, such as OCC MODE<br>(for Occupied mode).                                                                                                    | 8 alphanumeric<br>characters  |
|                                                  | Note: If you are mapping the BD to a<br>JC/85/40 software point, the object<br>name must contain the JC/85/40<br>System Type (F, S, or H), Point<br>Type (BIN, SST, or OPC for<br>OPN/CLO), and the Level 3 name<br>separated by an underscore. For<br>example, HBIN_STA. Refer to the<br>JC/85 Gateway Application Note<br>(LIT-6363147) in the Metasys<br>Network Technical Manual for<br>details. |                               |
| <b>Expanded ID</b><br>(optional)                 | This is an expanded version of the object<br>name. Appears at the Object Focus<br>window, GPL template, and summaries.<br>More clearly identifies the object. For<br>example, OCCUPIED MODE.                                                                                                    | 24 alphanumeric<br>characters |
| <b>Associated Input</b><br><b>System Name</b>    | The name of the system the associated<br>input object resides in.                                                                                                    | 8 alphanumeric<br>characters  |
| <b>Associated Input</b><br><b>Object Name</b>    | The name of the associated input object.<br>This object must be defined.                                                                                                    | 8 alphanumeric<br>characters  |
| <b>Associated Input</b><br><b>Attribute Name</b> | The software name of the Boolean<br>attribute whose value will be read by the<br>BD.                                                                                                    | 8 alphanumeric<br>characters  |

<span id="page-5-0"></span>**Table 1: BD Attributes without Default Settings** 

Note: An entry for Associated Input is not required to use the Adjust function.

5. To save the new BD object, select Item from the menu bar. Then select Save. The new BD object is added to the operational database in the NC.

**GPL Template** Default attribute settings are also available in the GPL template. [Figure 2](#page-6-0)  shows the GPL Database Template for the BD object.

<span id="page-6-0"></span>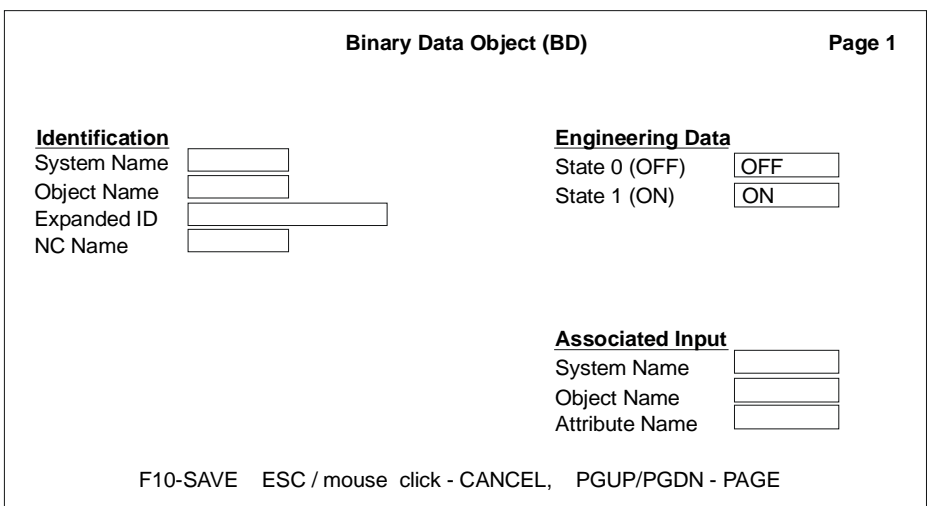

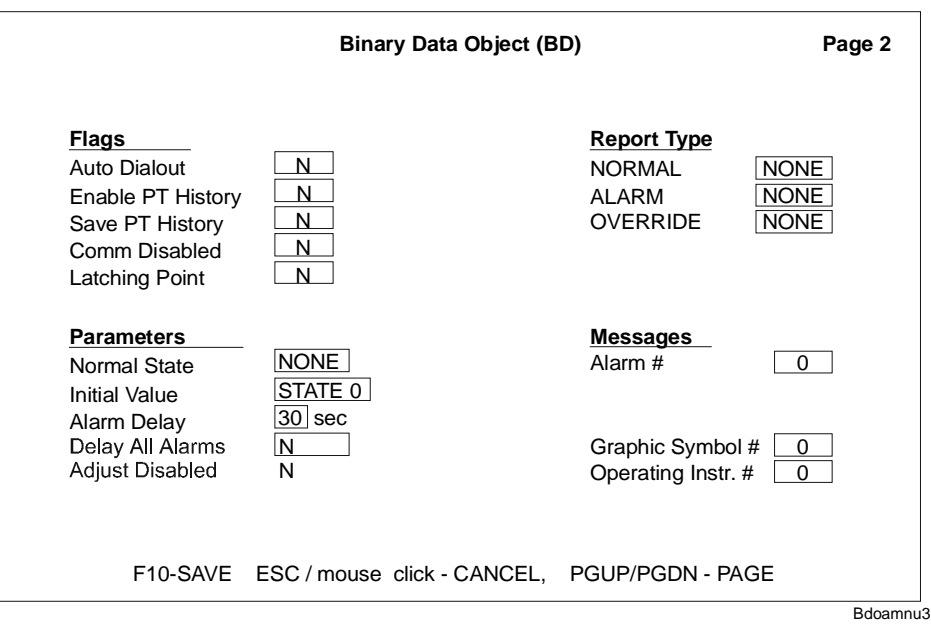

#### **Figure 2: BD GPL Database Template Displaying Default Settings**

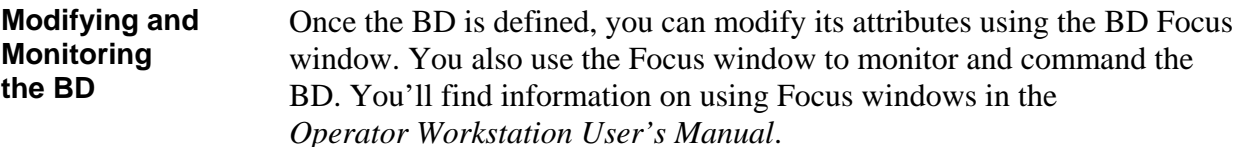

You can modify the BD object:

- online, using the OWS BD Object Focus window
- offline, using Graphic Programming Language (GPL) Database Template
- offline, using Data Definition Language (DDL)

This is the end of the *Quick Start* section. If you need more information on data entry procedures, see the *Operator Workstation User's Manual* and *GPL Programmer's Manual*. For additional information on BD attributes, see the remainder of this document, which explains the relationship between various BD attributes from an applications perspective. In addition, you'll find an alphabetized listing of all BD attributes and commands (with descriptions and acceptable entries) at the end of this document.

Note: Refer to the *Control System (CS) Object Technical Bulletin*  (*LIT-636102)* for corresponding point mapping tables.

# **Engineering Overview**

<span id="page-8-0"></span>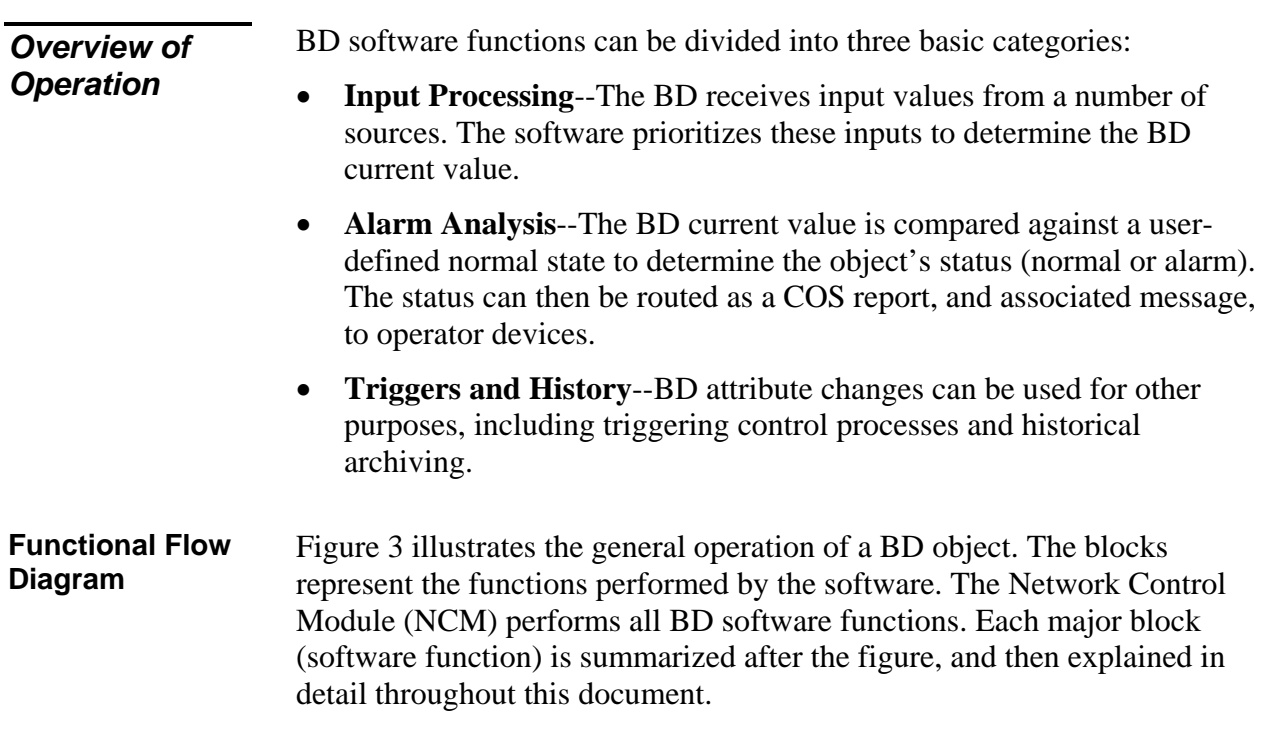

<span id="page-9-0"></span>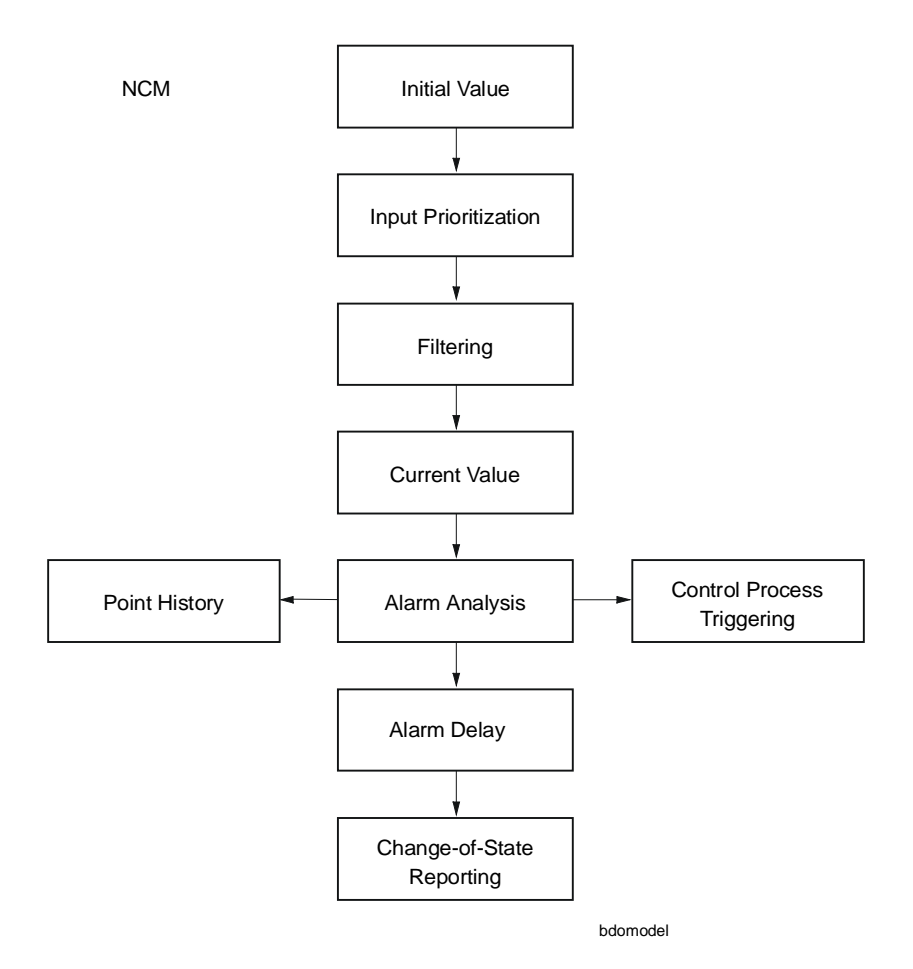

**Figure 3: Binary Data General Model** 

- **Input Processing**  I**nitial Value**--You may specify an initial value for the BD when defining the object. This becomes the current value of the BD until another input value is received.
	- **Input Prioritization--**The Binary Data object receives its input from:
		- a command issued by an operator, control process, Multiple Command (MC) object, Demand Limiting, Load Rolling, or Scheduling.
		- a Boolean attribute of the associated input object. (When this attribute changes state, the new value is immediately read by the BD object.)

The input value is prioritized, meaning that the highest priority input becomes the BD current value.

- **Current Value**--After input prioritization has occurred, the Binary Data current value is displayed at the BD Focus window and Network Terminal, and in object summaries.
- Note: A BD object that is mapped to an associated object's attribute displays that attribute's current value on a system summary. When a command (e.g., user command, schedule) initiates a BD value change, the commanded value is displayed on a system summary, until the associated object's attribute value changes again. There is no indication on the system summary when the commanded value is in effect. This may be undesirable for some applications, so the BD provides the Adjust Disabled attribute, which can be set to Yes to disable the user and scheduling commands (see *Disabling Priority 3 Commands* later in this document).
- **Alarm Analysis Alarm Analysis**--You may define a normal state for the Binary Data object during database generation. Alarm analysis is performed by comparing the BD current value against the user-defined normal state.
	- **Alarm Delay**--This function delays alarm reporting of the BD object for a user-specified period of time. The purpose of alarm delay is to prevent nuisance reports that could result from a BD current value change when the BD object is used as feedback for a Binary Output object or when the source value of the BD comes from a contact that may change its state either momentarily or several times before settling to the new condition (flutter contact). The alarm delay is not activated by a command from an operator, scheduling, or control process to the BD object. See *the Binary Output (BO) Object Technical Bulletin (LIT-636090)* in *the Metasys Network Technical Manual* for information on feedback.
	- **Latch Function**--This function causes the BD object to stay in alarm once it changes to an alarm condition. Latching ensures that BD alarm changes are acted upon by an operator or control process before the object returns to a normal state. Only an Unlatch command from an operator or control process can change the latched state.
	- **Change-of-State (COS) Reporting**--If an alarm is detected, it may be reported at one or more OWSs or printers. OWSs and printers only receive the alarm report if they were defined as report stations for the particular object during the database generation process.
- **Triggers and Triggers and** • **Control Process Triggering**--changes can trigger (cause) a control<br>**History example 10** arrocess to run process to run.
	- **Point History**--Certain attributes of the Binary Data object may be sent to a point history file.

Objects—Binary Data Object **11** 

<span id="page-11-0"></span>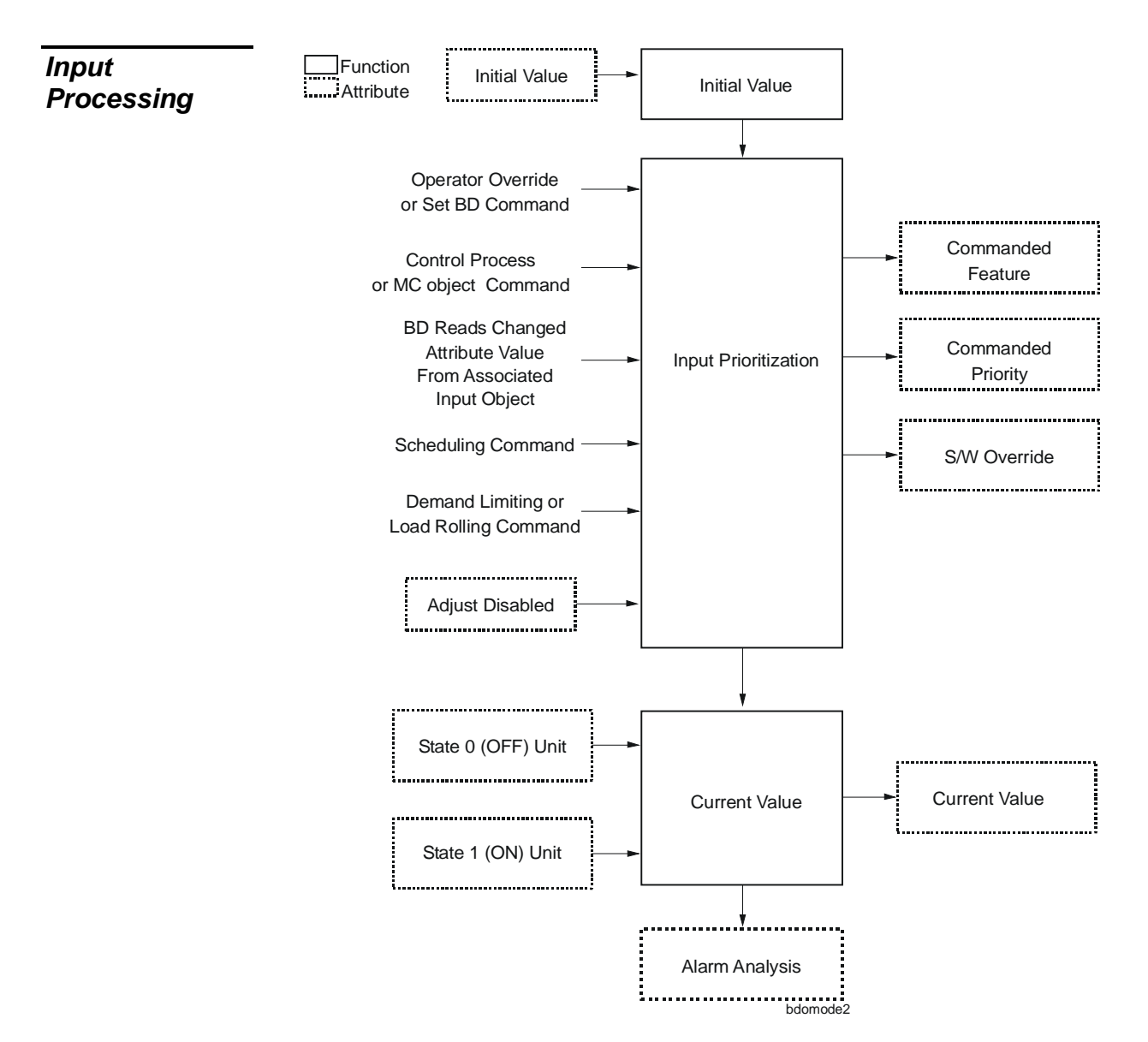

**Figure 4: BD Input Processing Functional Flow**

**BD Input Values** Unlike most point objects, a Binary Data is not directly associated with a physical sensing device. Rather, it receives its input from a number of software sources, including:

- an operator entered initial value
- an operator command or override
- a control process or Multiple Command (MC) object command
- a Boolean attribute (0 or 1 logical state) from another object (its associated input object)
- a Scheduling command
- a Demand Limiting or Load Rolling command

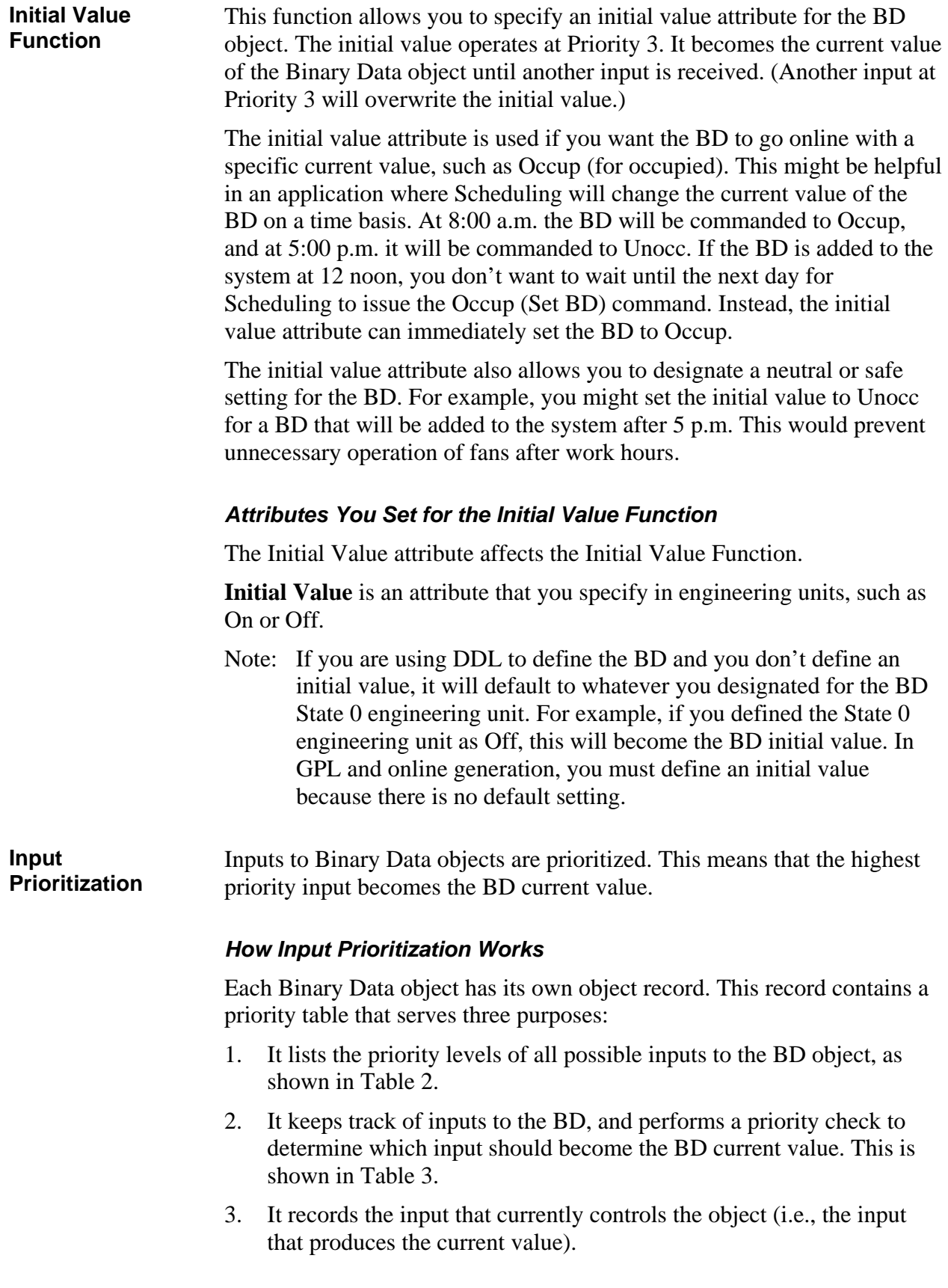

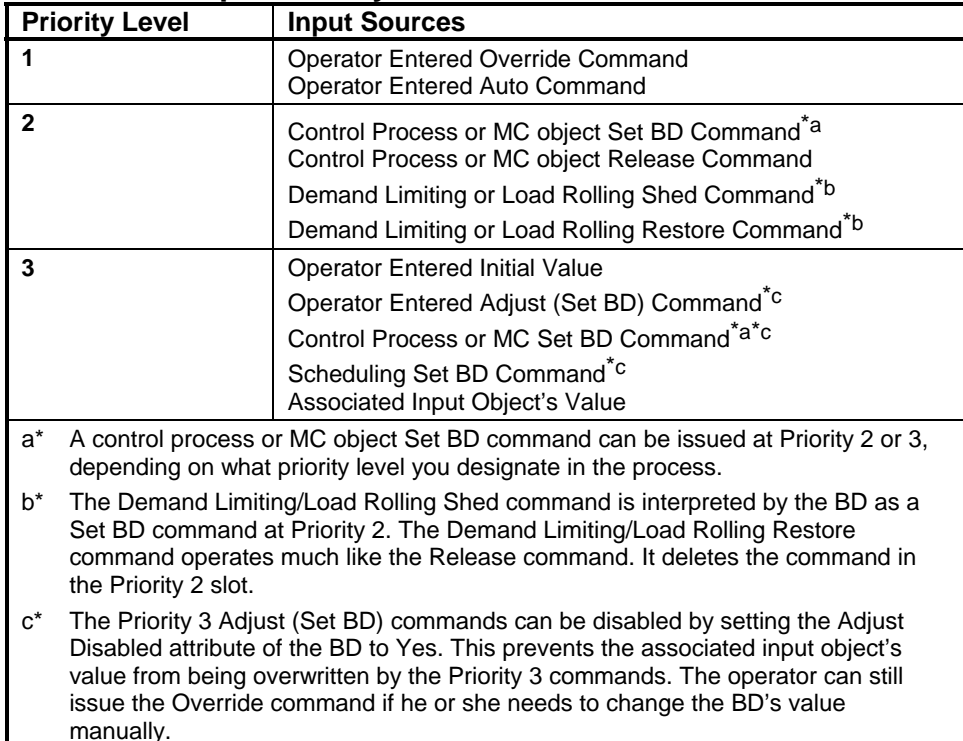

#### <span id="page-13-0"></span>**Table 2: BD Input Priority Levels**

As you can see in [Table 2,](#page-13-0) there are three priority levels that govern the BD current value. The input priority table contains three slots, one for each priority level--Priorities 1, 2, and 3. When an input is sent to a Binary Data object, it is placed in the correct slot. In [Table 3,](#page-13-1) two inputs were sent to the BD--a control process command and an associated input object attribute's changed value. If an input already resides in a given slot, the old input is overwritten with the new input. For example, if another Priority 3 input (such as a Scheduling command) is sent to the Binary Data object in [Table 3,](#page-13-1) the attribute value will be overwritten. This is shown in [Table 4.](#page-14-0)

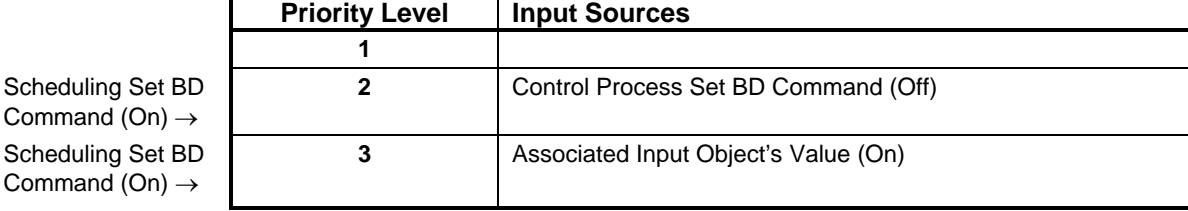

<span id="page-13-1"></span>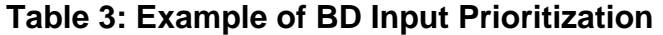

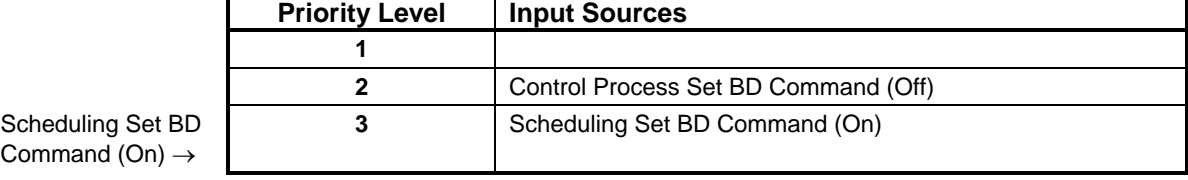

#### <span id="page-14-0"></span>**Table 4: Example of BD Input Prioritization**

This process is ongoing. As inputs are sent to the BD, they are immediately placed in their respective priority slots. The table can hold up to three inputs at once. The input with the highest priority at a given point in time becomes the BD current value. In [Table 4,](#page-14-0) the Control Process Set BD command of Off becomes the current value of the Binary Data because it is the highest priority input to the object.

If a control process sent a Release command to the BD, the Input Prioritization Table would look like [Table 5.](#page-14-1)

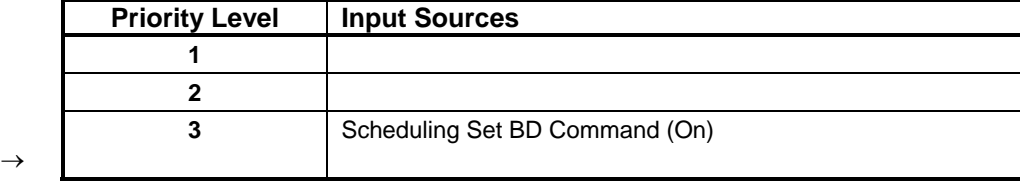

#### <span id="page-14-1"></span>**Table 5: BD Input Prioritization Process**

The Release command can be sent from a control process or Multiple Command (MC) object. It operates at Priority 2, and performs the function of releasing--clearing out the Set BD control process or MC object command. Notice that Slot 2 doesn't have an input value: Release merely deletes whatever is contained in Slot 2. This allows the Slot 3 input to become the BD current value. In this instance, the Scheduling Set BD command of On becomes the Binary Data current value.

The Demand Limiting/Load Rolling Restore command operates like the Release command: it deletes whatever is contained in Slot 2.

If you issue an Override On command from an OWS, the BD Input Prioritization Table will look like [Table 6.](#page-14-2) Override is the highest priority input to the Binary Data object, so the BD current value will change to On.

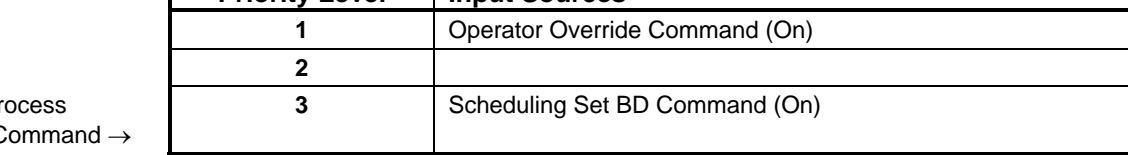

#### <span id="page-14-2"></span>**Table 6: Example of BD Input Prioritization**

**Priority Level | Input Sources** 

Control Process Release Command

#### *How Release Commands Affect Prioritization*

It was stated before that a current command can overwrite (replace) an old command of the same priority.

Three other commands--Auto, Release, and Restore--work in a different manner. These commands actually clear out a command or commands. They don't place a value such as Start, Stop in a priority table. Rather, they delete a command from a priority table so that the next highest priority command can take control. For example, in [Table 5,](#page-14-1) a Release command was sent to the BD. This command cleared out Priority 2, allowing the next highest priority command (On at Priority 3) to set the BD object's current value to On.

The following commands perform release functions:

- The **Auto** command releases (clears out) the Priority 1 Override command, allowing the next highest priority command to take control.
- The **Release** command, which is only available in control processes and MCs, clears Priority 2.
- The **Restore** command, issued from Demand Limiting or Load Rolling, works much like the Release command; it clears whatever command is in Priority 2.

A BD object that is mapped to an associated object's attribute receives that attribute's current value at Priority 3. Any command issued at Priority 3 (such as the operator-entered Adjust [Set BD] command) overwrites the value set by the associated object until the associated object's attribute value changes again. This may be undesirable for some applications, because there are times when the current value displayed by the BD is not the same as the associated object's attribute value. For example, based on the false information, the operator might issue another Adjust [Set BD] command, possibly triggering a control process at the wrong time. This can be prevented by setting an attribute in the BD object that disables the Priority 3 commands. The operator can still use the Override command to manually set the value of the BD object.

#### *Attributes You Set to Disable Priority 3 Commands*

One attribute affects the Priority 3 commands: Adjust Disabled.

**Adjust Disabled** specifies whether the Priority 3 commands (see [Table 2](#page-13-0)  for a list of the commands) are disabled (Y) or enabled (N). The default setting is N (no). You can set this attribute only when you define the new BD object, it cannot be changed later.

**Disabling Priority 3 Commands** 

#### **Attributes Affected by Prioritization**

#### *Attributes Affected by Input Prioritization*

A number of BD attributes change as a result of the input prioritization process. These include:

- Current Value
- Commanded Feature
- Commanded Priority
- S/W Override (when applicable)

**Current Value** is updated to reflect the highest priority input value to the BD. For example, On could be displayed in this field at the BD Focus window.

**Commanded Feature** is updated to reflect the source of the current value. *Operator, Scheduling, Control Process, Demand, Load Roll, Initial, Shared, Multiple Cmd* is displayed in this field at the BD Focus window.

Note: Shared=Associated Input Object's Value.

**Commanded Priority** is updated to reflect the priority level of the Commanded Feature. 1, 2, or 3 is displayed in this field at the BD Focus window.

**S/W Override** is updated to Y if an operator Override command caused the new current value. Y or N is displayed in this field at the BD Focus window.

Figure 5 shows the Focus window of a BD object whose current value resulted from a Scheduling command.

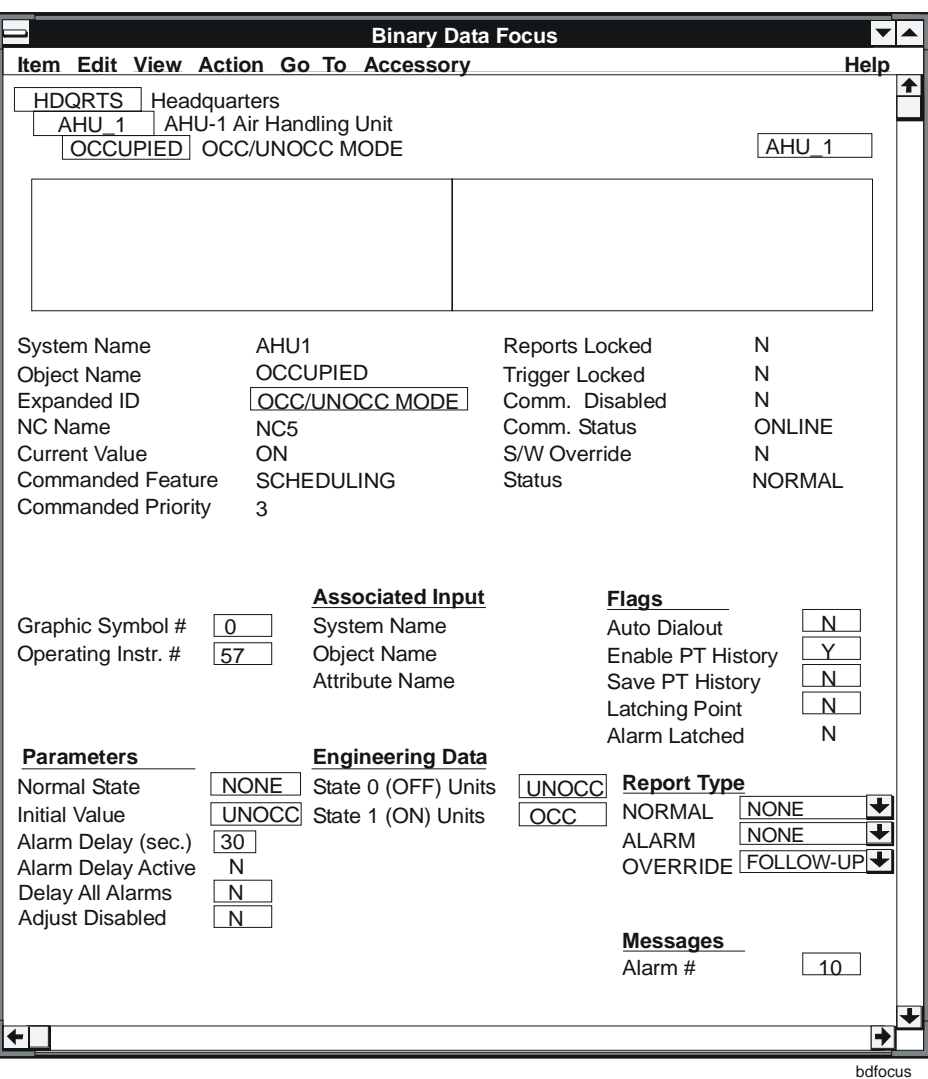

**Figure 5: BD Focus Window**

**Operator Commands** 

You can command a BD to a specific current value with the Override and Adjust (Set BD) commands. This may be done from an OWS or Network Terminal. The Auto command is used when you want to release the Override command, resuming automatic mode of operation. This allows lower priority inputs to set the BD current value.

Operator commands are executed at the following priorities:

- **Override**: Priority 1
- **Auto**: Priority 1
- Adjust (**Set BD)**: Priority 3

Set BD is actually a generic name for two commands (Override and Adjust) that appear at the OWS Command Action menu and Network Terminal screen. Set BD is visible in both State 0 and State 1 units. If you defined Off as the engineering unit for the BD's State 0 condition and On for its State 1 condition, the Set BD commands will be shown as Off and On.

Note: Set BD can also be issued from a control process, MC, Scheduling, or the Demand Limiting/Load Rolling features. A Scheduled Set BD command is executed at Priority 3. A control process Set BD command is executed at Priorities 2 or 3, depending on the priority level you designate in the process. The Demand Limiting and Load Rolling features execute Set BD commands at Priority 2. Control processes, Scheduling, and Demand Limiting/Load Rolling also use the engineering units, such as On and Off, to issue Set BD commands.

#### **Override Command**  An Override command is used when you want total control of the BD object. This prevents other BD inputs, such as control processes and Scheduling, from changing the BD current value. You might decide to execute the Override command when:

- The BD gets an attribute value COS from an associated object that is either offline or connected to defective hardware.
- The BD receives its input from a faulty control process. The process could be faulty if it contains incorrect logic. Another possibility is a control process that has unreliable input variables, resulting from offline or defective hardware.

#### *When an Override Command is Executed*

A change resulting from an Override command is always executed immediately. The commanded state becomes the current value, taking priority over all other BD inputs. An Override command will also cancel any alarm delay timing that may be in effect.

While the Binary Data is in an overridden state, the software continues to monitor other inputs to the BD object. The inputs are placed in the priority table as they are received. These inputs do not cause change-of-state reporting or control process triggering. When the Override command is released with the Auto command, the BD object determines which of the inputs has the highest priority. This becomes the BD current value.

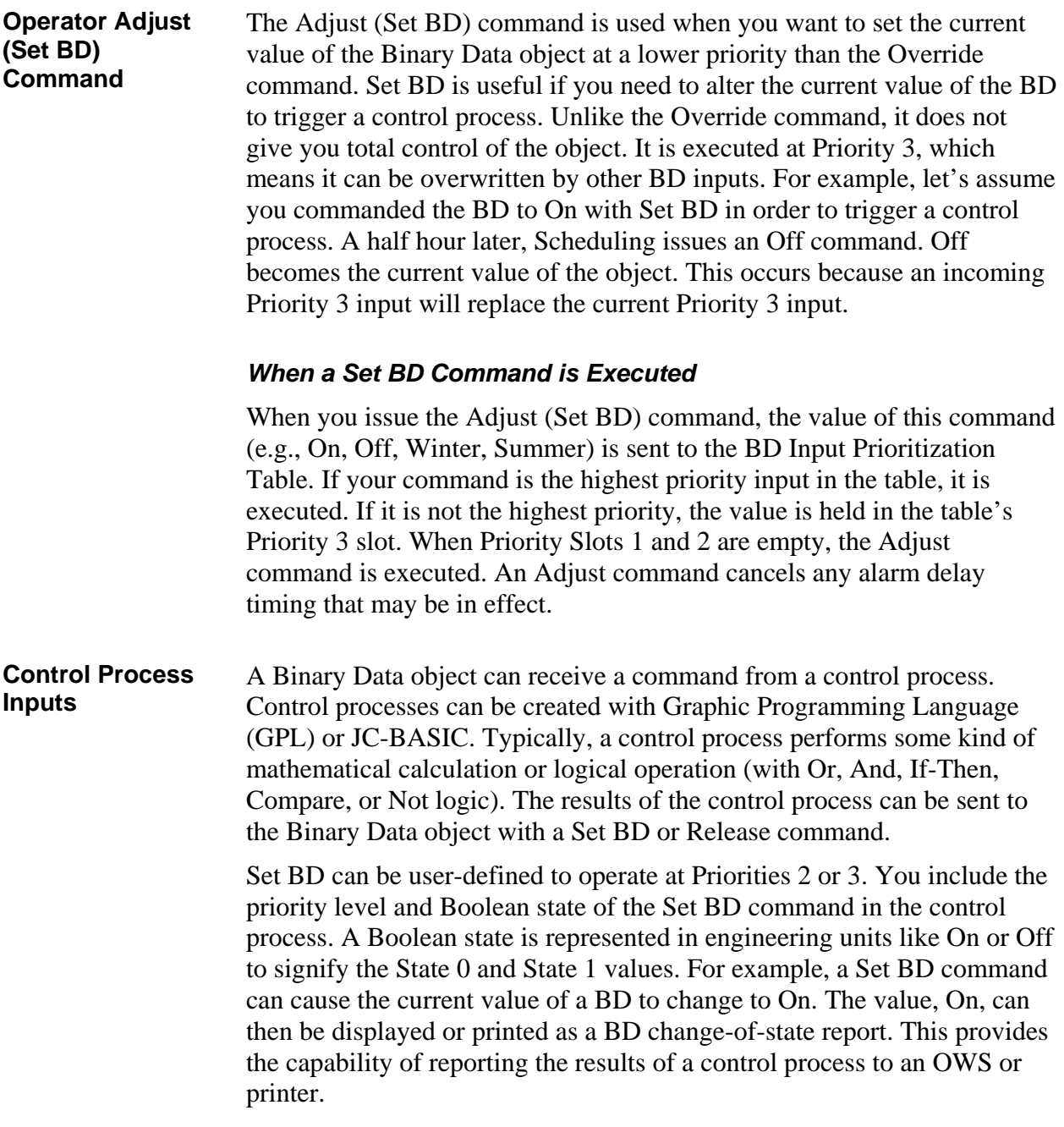

#### *Application of a Control Process Input to a BD*

A control process might be used in a fixed dry bulb economizer mode application, as shown in [Figure 6.](#page-20-0)

<span id="page-20-0"></span>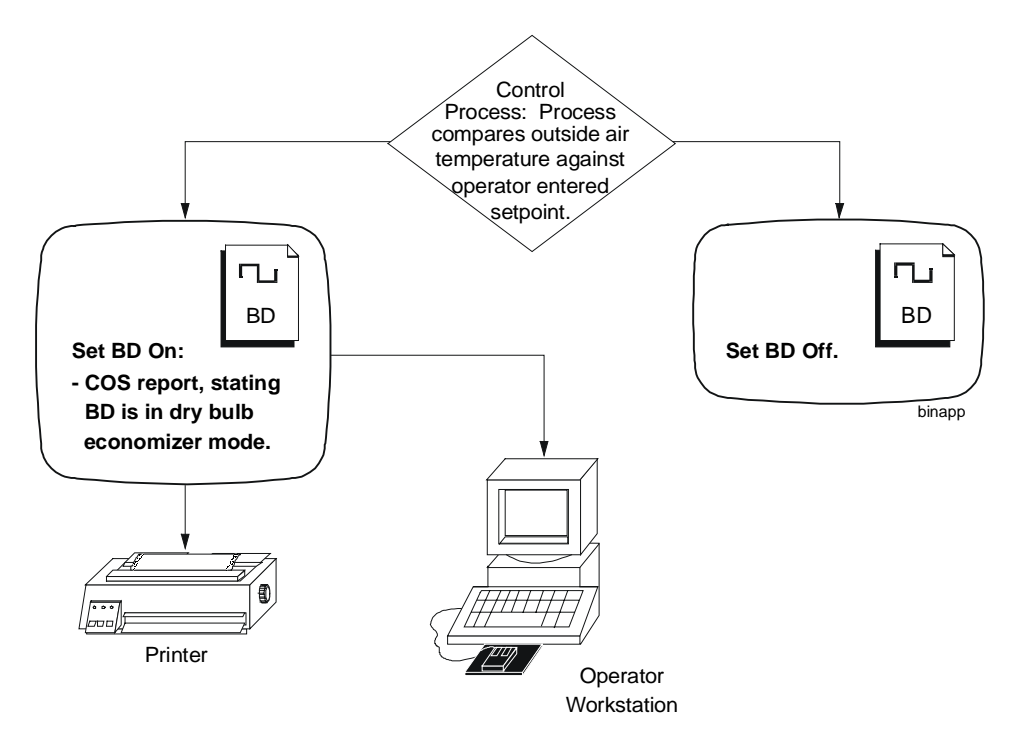

#### **Figure 6: Control Process Used for a Dry Bulb Economizer Application**

The process shown above runs every two minutes. This is how it works:

- 1. The process compares an outside air temperature sensor reading against an operator entered setpoint value.
- 2. The process sends the results of this comparison to the BD object, using the Set BD command. If the outside air temperature is below setpoint, the control process sets the BD current value to Off. If it's above or at setpoint, the process sets the BD current value to On.
- 3. The BD object is defined so that a normal report is sent to an OWS and printer when the current value is On. The report specifies that the BD is in the dry bulb economizer mode.
- 4. In addition, another control process can use the BD current value to determine when to modulate outside air dampers. A change in the BD current value actually triggers this other process to modulate the dampers appropriately.

Refer to the *GPL Programmer's Manual* and *JC-BASIC Programmer's Manual* for details on creating control processes with BD objects.

**Associated Object Attribute Inputs**  Any Boolean attribute from any object (binary or analog) can be read by a BD object. (Each object technical bulletin contains an attribute table, which lists attribute types, including Boolean). A Boolean attribute is a 0 or 1 logical state that represents a value, such as alarm, normal, on, off, enabled, disabled, yes, or no. Whenever there is a change in the Boolean attribute, the BD reads the new attribute value and places it in its input priority table. The attribute, which has a priority level of 3, becomes the BD current value if it is the highest priority input to the Binary Data object.

> Note: The associated input attribute is not valid if the object is mapped to a JC/85/40 software point.

#### *Attributes You Set for this Function*

Three attributes affect this Associated Input Function:

- System Name
- Object Name
- Attribute Name

The software needs to know what Boolean object attribute will be read by the BD. You link the object attribute with the BD by setting the three attributes listed above. Once this is done and the BD object is saved, the Binary Data object automatically reads the value of the associated input whenever the value changes state.

Note: If you have defined an associated input for a BD, avoid issuing other Priority 3 inputs to the object. If a Scheduling command or Priority 3 control process command were executed, it would overwrite the value set by the associated input until the associated input changes state again. You can prevent this behavior by disabling the Priority 3 commands (see *Disabling Priority 3 Commands* earlier in this document).

**System Name** represents the System, such as AHU1, where the associated input object resides. Enter up to eight ASCII alphanumeric characters. There is no default setting.

**Object Name** represents the associated input object, such as RETFAN, whose attribute will be read by the BD. Enter up to eight ASCII alphanumeric characters. There is no default setting.

**Attribute Name** represents the attribute, such as current value, which the BD reads as its associated input. Enter the attribute's software name (e.g., VALUE is the software name for current value). See the attribute table at the end of the associated input object's technical bulletin for attribute software names.

### *An Application of an Associated Input to a BD*

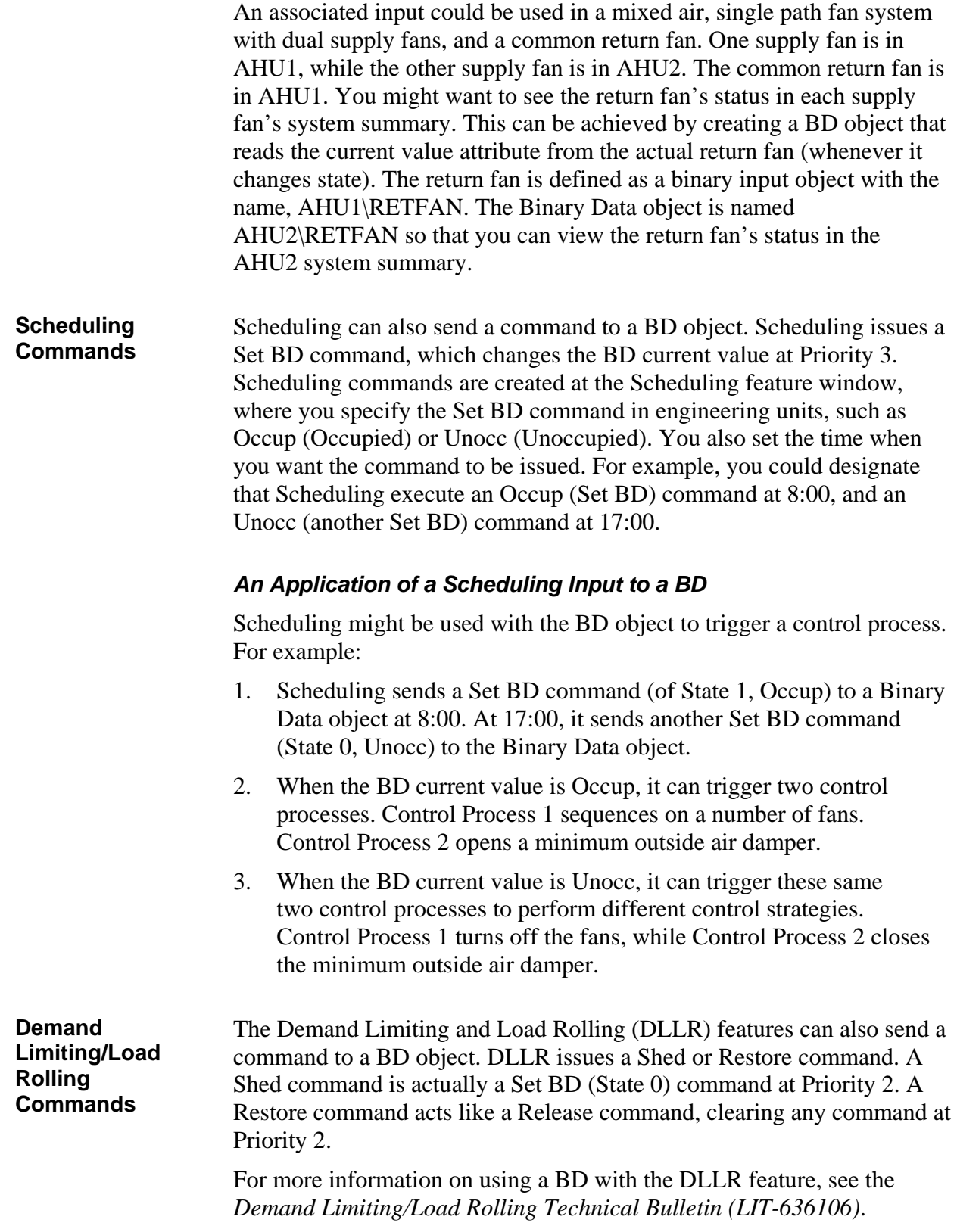

#### **Current Value** As stated earlier, the BD current value is derived from the input prioritization process.

Notes: Until the BD polls the associated input value (this happens within 30 seconds of a change), the current value displayed on the BD Object Focus window and the value displayed on summaries reflect the value at the time of the last poll. Once the associated input value is polled, the current value updates to the associated object's attribute value.

> In the case of BDs, for up to 30 seconds, the value shown on the standard summaries may be a commanded value instead of the associated object's attribute value. This may be undesirable for some applications, so the BD provides the Adjust Disabled attribute, which can be set to Yes to disable the Priority 3 commands (see *Disabling Priority 3 Commands* earlier in this document).

#### *Attributes Associated with the Current Value*

Three Current Value attributes are associated with the current value:

- Current Value
- State 0 (Off) Units
- State 1 (On) Units

**Current Value** is the attribute that represents the present condition of the object, such as Occup. This attribute is not definable.

**State 0 (Off) Units** represent the false BD value. The default setting is Off.

**State 1 (On) Units** represent the true BD value. The default setting is On.

Enter up to six ASCII alphanumeric characters for each of the units above. Examples include On/Off, Occup/Unocc, Winter/Summer, Clean/Dirty, and so on.

The BD current value is displayed as one of these two engineering units (e.g., Occup or Unocc) at the BD Focus window, NT screen, and object summaries. These units are also used in commands initiated by an operator, Scheduling, Demand Limiting/Load Rolling, or control process.

### *BD Alarm Analysis*

[Figure 7](#page-24-0) is a flow diagram of BD alarm analysis. The blocks represent software functions. The dashed boxes represent the attributes that define or control the functions.

<span id="page-24-0"></span>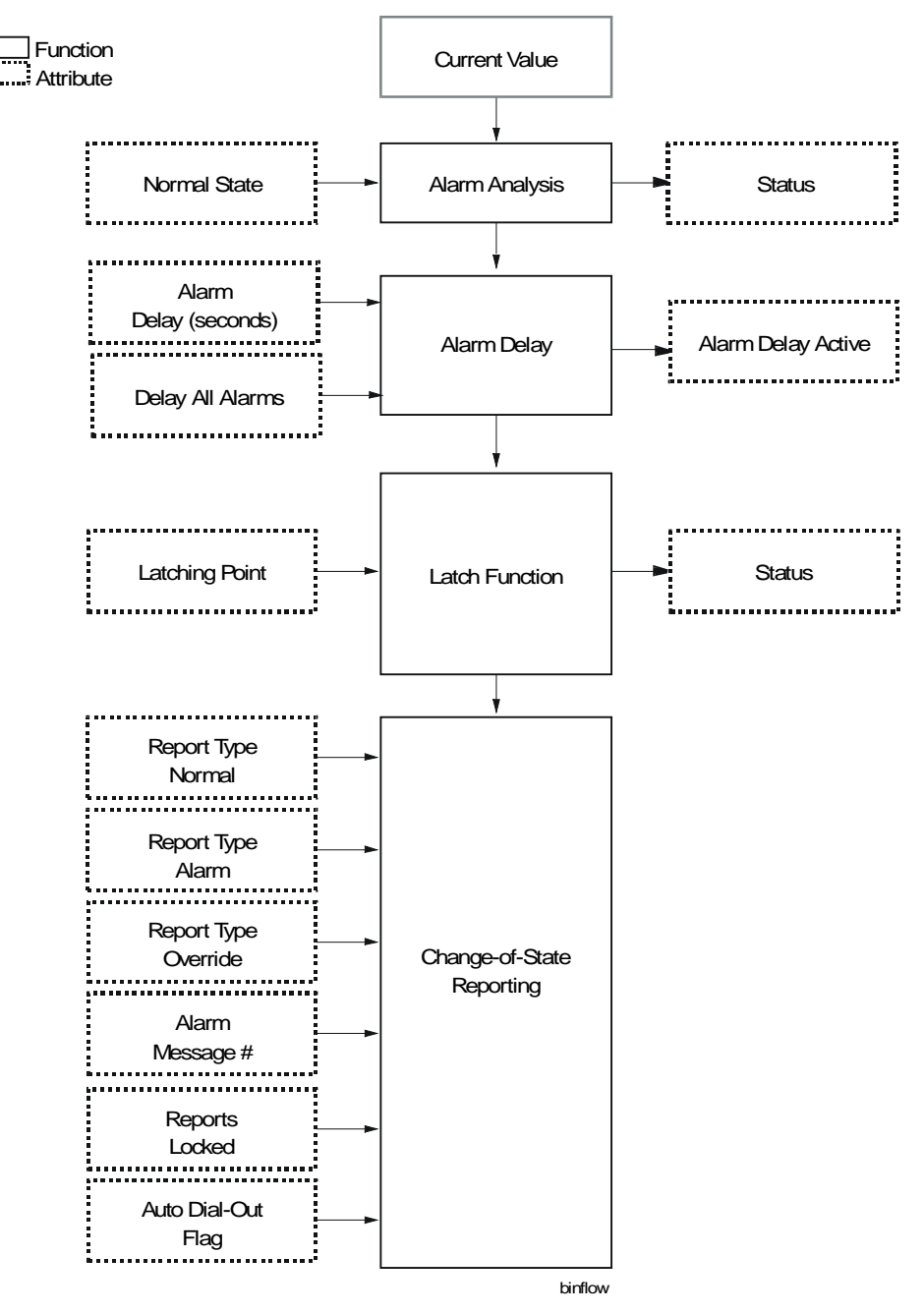

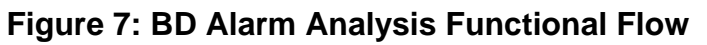

#### **Alarm Analysis** Alarm analysis is a software process that compares the BD current value against a user-defined normal state attribute. The purpose of alarm analysis is to determine the BD status. The status can be:

- **Normal**--The BD current value matches what has been user-defined as normal.
- **Alarm**--The BD current value doesn't match what has been userdefined as normal.

#### *Attributes You Set for Alarm Analysis*

The Normal State attribute affects alarm analysis:

**Normal State** specifies the current value that you consider normal. For example you could set this attribute to None (the default setting), On, or Off. Acceptable entries are explained below.

- State 0 (Off) or State 1 (On) Units--Remember that you set two attributes--State 0 and State 1--that defined the two possible conditions of the BD object. Possibly you named them Occup and Unocc. Now you are specifying which of these conditions is normal. This creates two possible logical states for the BD (alarm or normal).
- None--This means the BD is a status-only object. Although the current contact value, such as Occup and Unocc, is reported to operator devices, alarm analysis is not performed. The status is always shown as normal in the Focus Window and on summaries.

#### *Application Example of the Normal State*

A BD object could be used in a control process to combine the status of a number of BI objects. For example, five BI objects could each monitor the low limit sensor of five fans. The process contains logic that changes the BD status to alarm when one or more of the low limit BI objects goes into alarm. This is done by:

- 1. Setting the BD State 0 Units to Freeze, the State 1 Units to normal, and the Normal State to normal.
- 2. When one or more of the BI objects goes into alarm, the BD current value changes to Freeze.
- 3. Alarm analysis compares this condition (Freeze) against what you defined as normal. You specified normal as normal. These values don't match, so the BD status changes to alarm.

#### *When Alarm Analysis Occurs*

Alarm analysis begins when:

- The current value changes due to a new input from an operator command, control process, object attribute, or Scheduling.
	- You modify the BD Normal State attribute at a BD Focus window, through an associated BO object, or within a control process.
	- Note: An associated BO changes the BD Normal State when the Binary Data is used as feedback for the binary output. This is explained later.

#### **Alarm Delay** This function delays alarm reporting of the BD object for a user-specified period of time. The purpose of the alarm delay is to prevent nuisance reports that could result from a BD current value change when the BD object is used as feedback for a Binary Output object or when mapped to an associated input object that is monitoring a flutter contact. The alarm delay timer is started when the BD Normal State attribute is modified by an associated BO object. The BO automatically changes the Normal State attribute of the BD object when the BD is defined as feedback for the BO. When the Delay All Alarms attribute is set, the alarm delay timer is started whenever the current value of the associated input object changes from the normal to the alarm state except when caused by a command to the BD object.

#### *Attributes You Set for Alarm Delay*

The Alarm Delay (sec) attribute affects alarm delay time:

**Alarm Delay** specifies the time that the software will wait before issuing an alarm COS report. You can designate a delay time of 0 to 255 seconds, with 0 representing no delay. The default setting is 30 seconds.

Note: If you are mapping the BD to a JC/85/40 BIN software point, the BD Alarm Delay value must be equal to zero. If you are mapping the BD to a JC/85/40 SST or OPN/CLO software point, the BD Alarm Delay value must be other than zero.

**Delay All Alarms** specifies if the alarm delay function should be active for all COS transitions from the normal to the alarm state except those caused by a command to the BD object.

#### *Alarm Delay Active*

Alarm Delay Active is an output flag indicating the delay timer is running. Since this is not a configuration parameter, the user cannot change it.

#### *Application Example of Alarm Delay*

<span id="page-27-0"></span>An application for alarm delay is shown in [Figure 8.](#page-27-0) The BD object has been defined with an alarm delay time of 15 seconds.

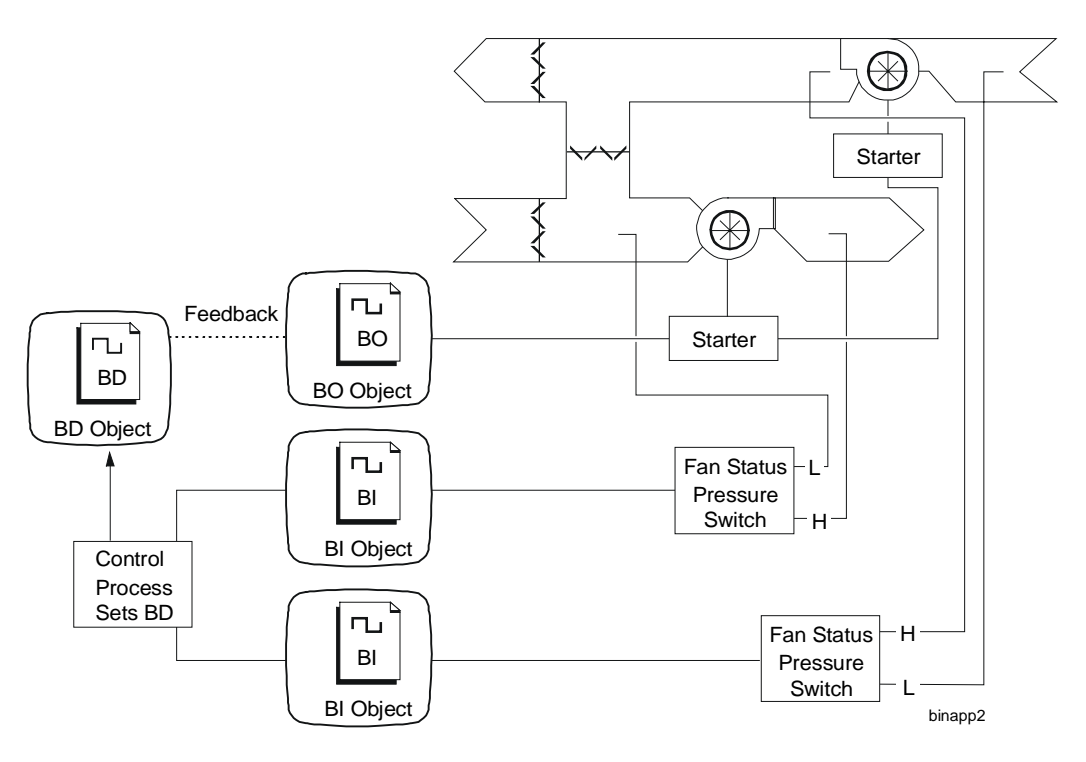

**Figure 8: Application of BD Alarm Delay**

[Figure 8](#page-27-0) shows a BD that's used in a control process to provide feedback for two fans. This is how it works:

- 1. The supply fan starter is defined as a BO object. The return fan is hardware wired to the supply fan, but not defined as a separate object. When the BO object is commanded to Start, the supply and return fans should start simultaneously.
- 2. When this BO was defined, Feedback attributes were specified. These attributes represent the Binary Data object that's used in the control process.
- 3. The supply fan and return fan each have an air flow switch two separate BI objects. The BI switches monitor for air flow from the fans.
- 4. The binary output is commanded to Start the fan. When this happens several events occur:
	- a. The BD receives a new normal state value from the BO. The normal state is generally defined as Off. The BO now changes it to On (i.e., it's expected that the BD will be On, meaning there will be air flow, when the BO is commanded to start).

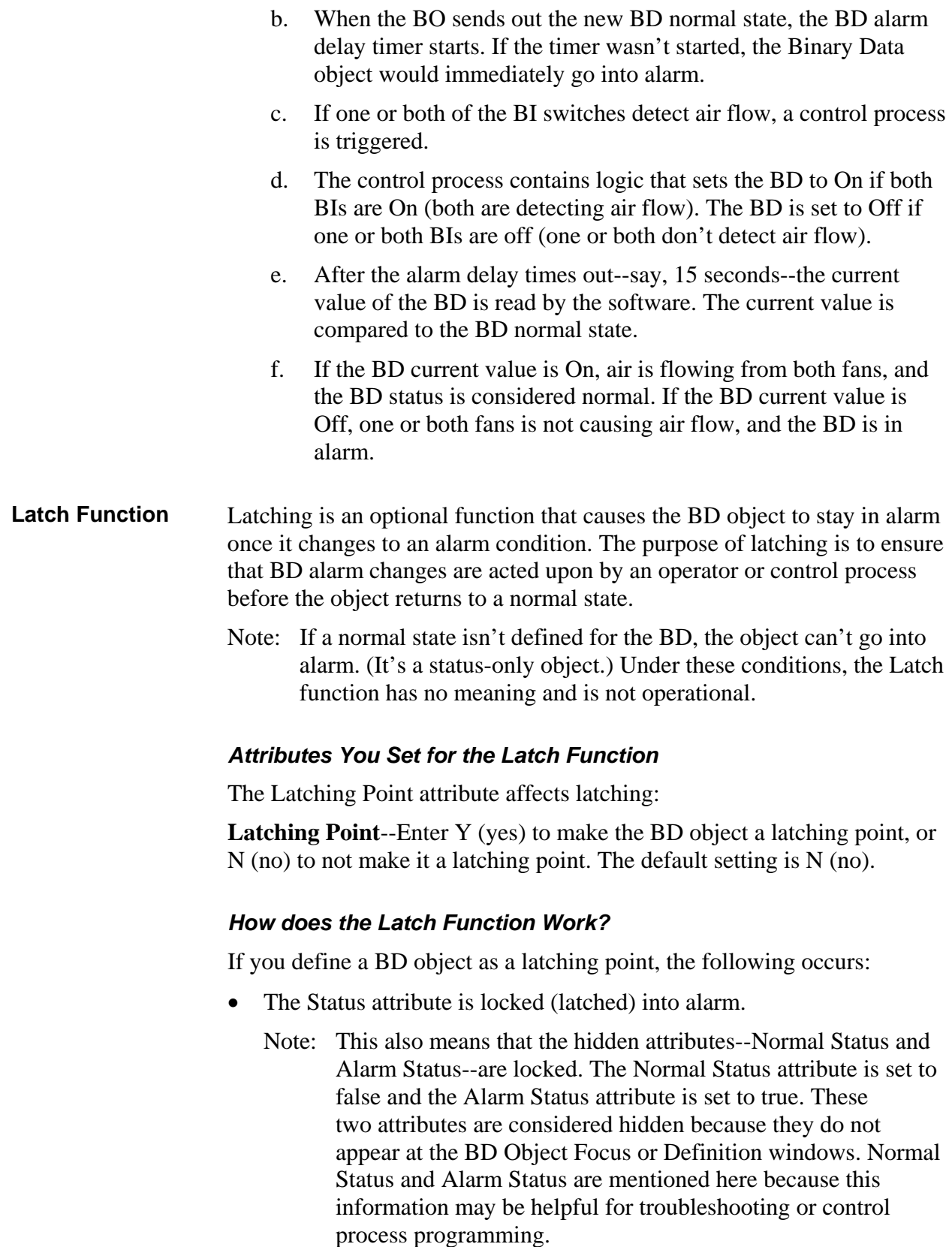

- Commands and associated inputs don't alter the BD Status, Normal Status, and Alarm Status attributes.
- The current value continues to update.
- No further alarm analysis is performed.

#### *Unlatch Command*

Only an Unlatch command from an operator or control process can release the latched state. You can issue an Unlatch command at any time. However, the object's status will not return to normal until the current value changes to what is defined as normal. See [Figure 9.](#page-29-0) When a BD object is Unlatched, the following occurs:

- The Status, Normal Status, and Alarm Status attributes are unlocked. Commands and associated inputs can alter the value of these BD attributes.
- Alarm analysis resumes.

<span id="page-29-0"></span>[Figure 9](#page-29-0) below visually describes how the Latch function works.

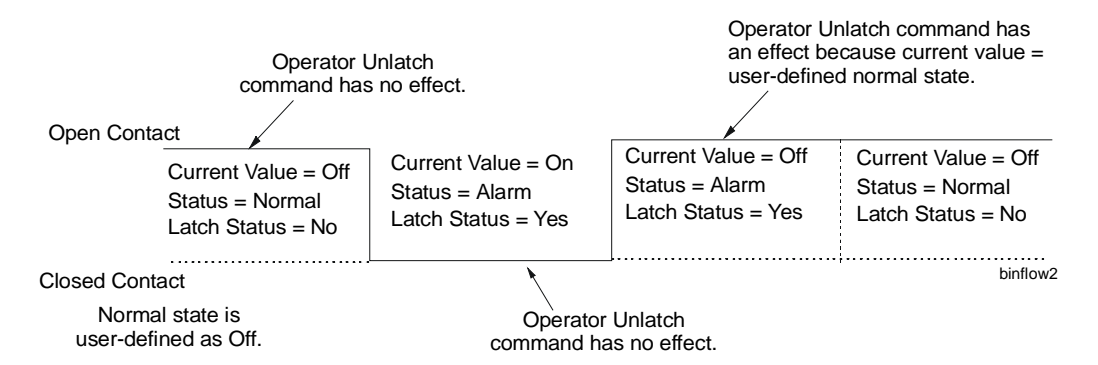

#### **Figure 9: Timing Diagram of the Latch Function**

**COS Reporting** A detailed explanation of Change-of-State (COS) reporting is contained in the *Report Router/Alarm Management Technical Bulletin (LIT-636114)*, under the *Feature Software* tab, later in this manual. A brief discussion of this topic follows.

> When the status (alarm, normal, or override) of a BD object changes, a COS report can be sent to one or more devices, including an OWS, NCM printer, Workstation printer, and OWS files.

#### *Attributes You Set for COS Reporting*

Six attributes affect COS reporting:

- Report Type Normal
- Report Type Alarm
- Report Type Override
- Alarm Message #
- Reports Locked
- Auto Dial-Out

**Report Type Normal** represents the COS report that's generated when the BD's status changes to normal. Acceptable entries for this attribute and the other report types are explained below.

**Report Type Alarm** represents the COS report that's generated when the BD's status changes to alarm.

**Report Type Override** represents the COS report that's generated when you've set the BD current value with the Override command.

For each of the three report types above you can specify:

- None (default setting)
- Crit1
- Crit2
- Crit3
- Crit4
- Follow-Up
- **Status**
- Note: For information on report destinations (e.g., PC, printer, print file), see *Report Router/Alarm Management Technical Bulletin (LIT-636114)*.

**Alarm Message #** is a user-defined reference number (0 to 225) that identifies the particular text to be included with an alarm COS report. The text is displayed in the dialog box of a critical alarm report. The default, 0, doesn't associate an alarm message with an alarm COS.

**Reports Locked** specifies whether or not (Y or N) the object sends COS reports to operator devices. You can stop and start reports using the Lock Reports and Unlock Reports commands. The Reports Locked attribute merely signifies which command is currently in effect.

**Auto Dial-Out** specifies whether or not (Y or N) critical reports (Crit1-Crit4) force a dialout to a remote OWS. Set this attribute to Y to enable auto dialout, and N to disable auto dialout. The default setting is N.

### <span id="page-31-0"></span>*Triggers and History*

[Figure 10](#page-31-1) is a flow diagram of BD control processing triggering and historical data gathering/archiving. The blocks represent software functions. The dashed boxes represent attributes that define or control the functions.

<span id="page-31-1"></span>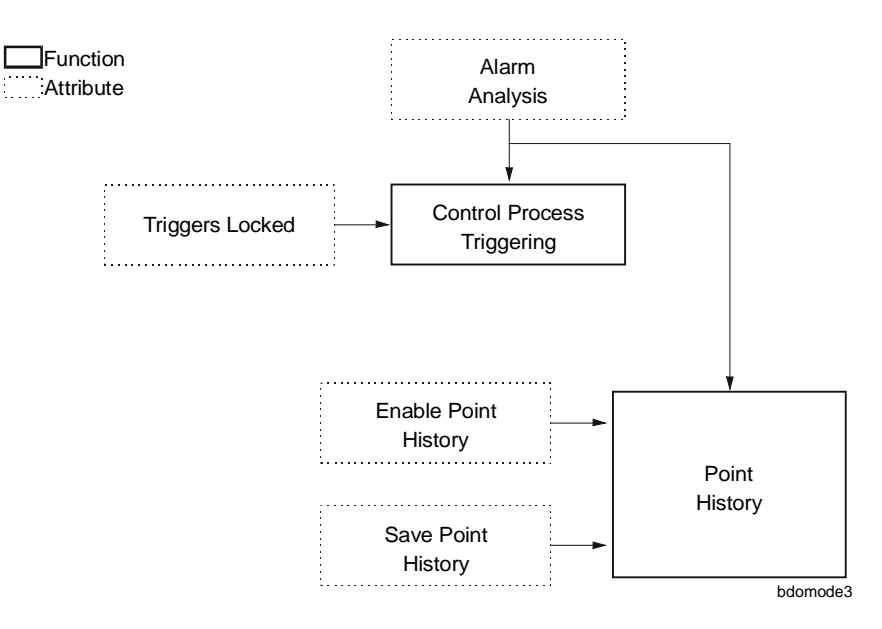

### **Figure 10: BD Triggers and History Functional Flow**

**Control Process Triggering**  Certain attributes of the BD object can trigger a control process. This means that when the value of a BD triggering attribute changes, this change can cause a control process to run.

#### *BD Attributes That Can Trigger a Control Process*

Six BD attributes can cause a control process to run:

- Offline
- Status
- Normal Status
- Alarm Status
- Current Value
- Display ASCII Representation Value

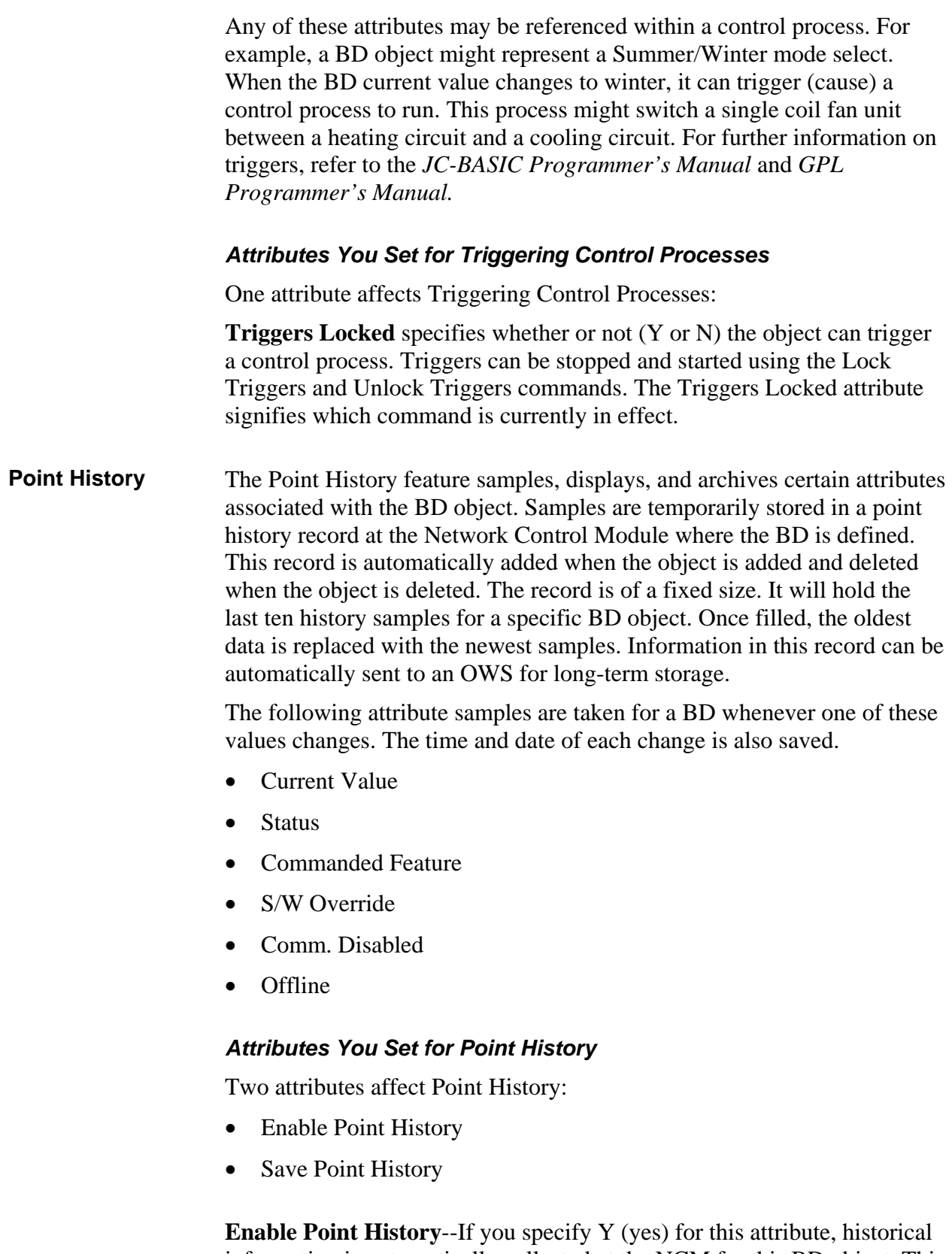

information is automatically collected at the NCM for this BD object. This begins as soon as the object is defined. The default for this attribute is N. If  $\overline{N}$  (no) is selected, samples are not gathered.

**Save Point History**--If you specify Y (yes) for this attribute, historical information for the BD is automatically sent from the NCM to an archive file on an OWS. If no (the default), the information is only buffered at the NCM (and will be overwritten with new data when the file fills up). This attribute is only valid if the Enable PT History attribute is Y (yes).

<span id="page-33-0"></span>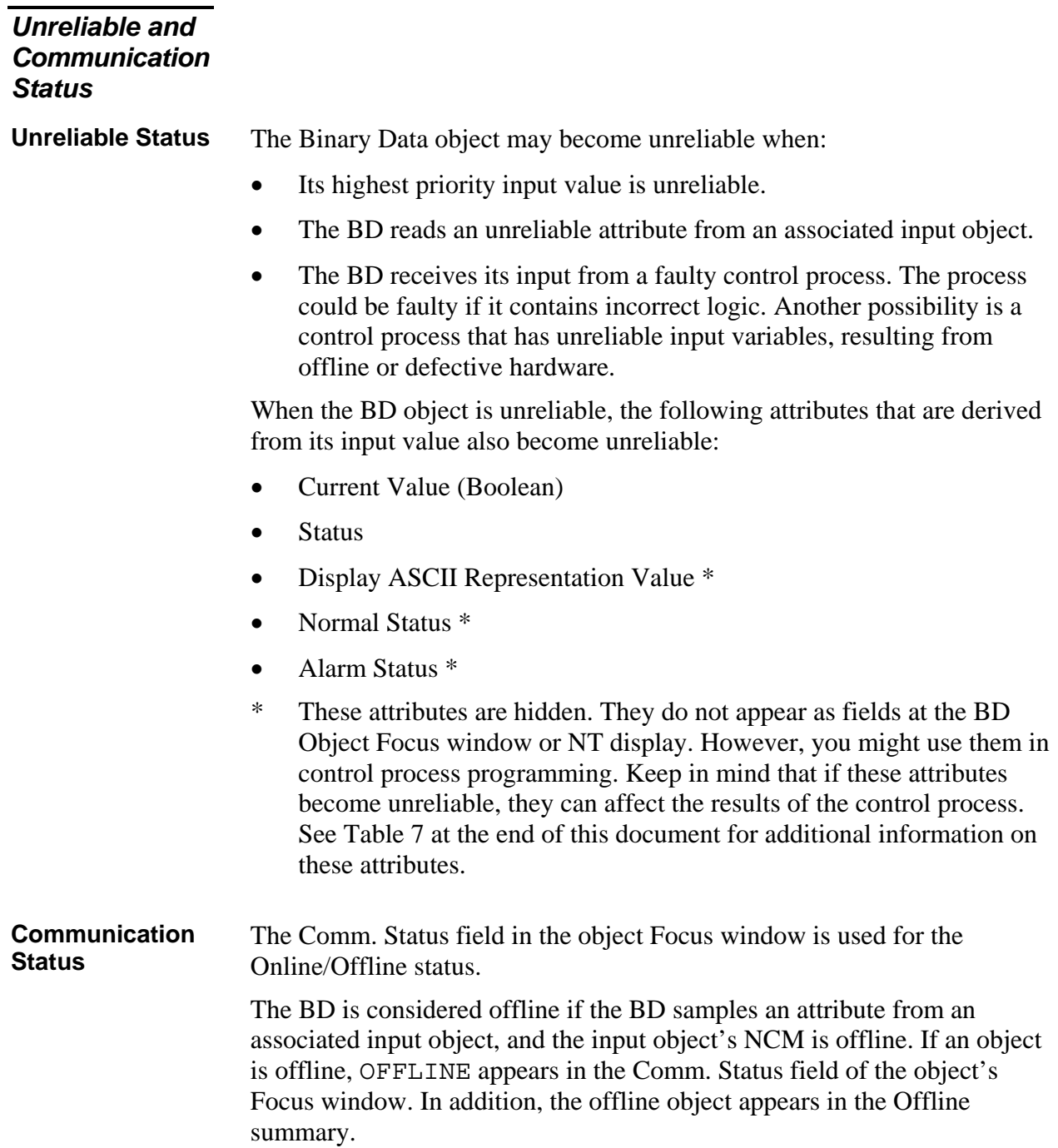

#### *When a BD is Unreliable or Offline*

You can determine if a BD is unreliable by looking at its Focus window or any summary containing information about the object. When the object is unreliable, the current value and Status attributes will display ???? (question marks) rather than a value in the BD Focus window and on summaries.

If a BD object is offline, it will appear in the Offline summary. In addition, the Object Focus window will specifically tell you if the BD is offline in the Comm. Status field. [Figure 11](#page-34-0) shows a Focus window for a Binary Data object that is offline and unreliable.

<span id="page-34-0"></span>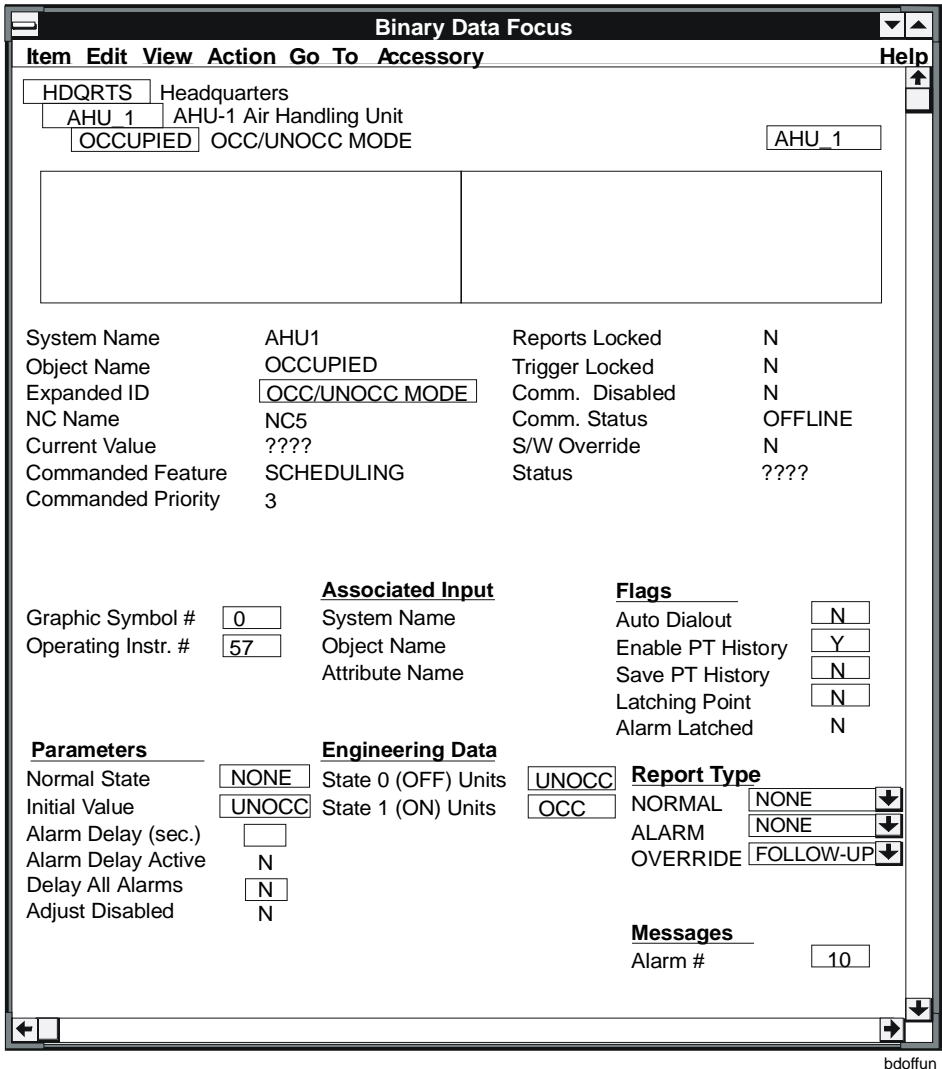

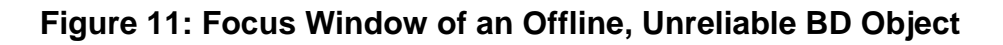

# **Reference Tables**

<span id="page-36-0"></span>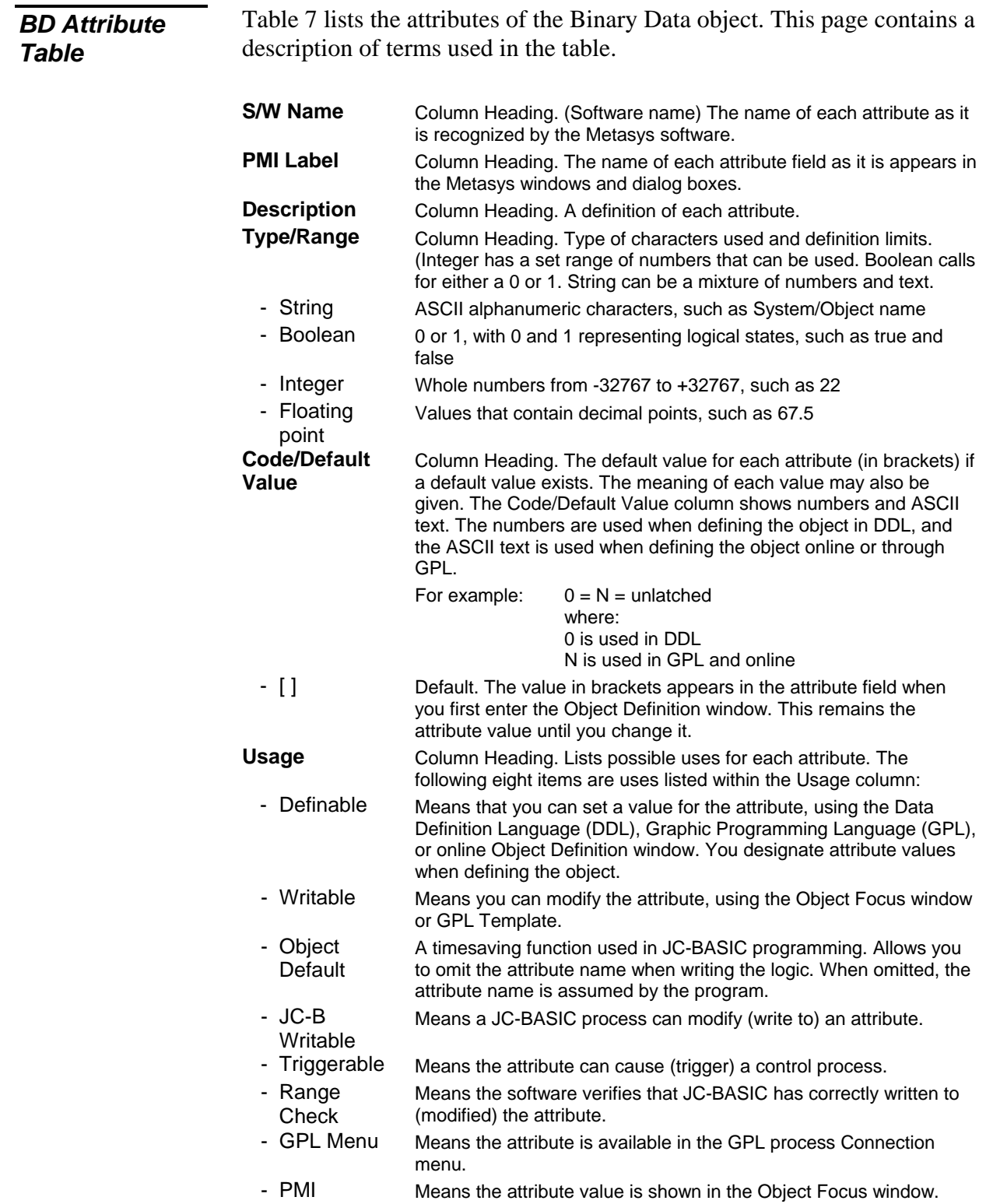

#### **Attribute Software Name** PMI Label **Description Type/ Range Code/ [Default Value] Usage ADJ\_DIS** Adjust Disabled Specifies whether or not (Yes or No) Priority 3 Adjust commands (Set BD) are disabled. Disabling adiust commands allows the associated input object to have sole control of the BD's value at Priority 3. Boolean/ 0 or 1  $0=$  [No = enabled]  $1 = Yes = disabled$ Definable ALR\_MSG | Alarm Message # A user-defined reference number that identifies the particular text to be included with an alarm COS report. The text is displayed in the dialog box of a critical alarm report. integer/ 0 to 255 [0=none] JC-B Writable, Definable, Range Check, Writable **ALARM** | Alarm Status | Specifies whether or not (True or False) the status of the object is alarm. If alarm analysis sets this attribute to true, the object focus window displays a status of Alarm. If this attribute is set to false, the object focus window displays a status of Normal. Boolean/ 0 or 1 0=false 1=true GPL Menu, **Triggerable ALR\_GEN** | Delay all Alarms Specifies whether or not (Yes or No) the alarm delay feature should be active for all COS transitions from the normal to the alarm state except those caused by a command to an object. Boolean/ 0 or 1 0= [No]  $1 = Yes$ JC-B Writable, Definable, Writable **ALR\_RPT** | Report Type Alarm Specifies the type of COS report that's generated when the status changes to alarm. integer/ 0 to 6 [0=no report] 1=critical 1 2=critical 2 3=critical 3 4=critical 4 5=follow-up 6=status JC-B Writable, Definable, Range Check, Writable **ASS\_ATTR** Associated Input **Attribute** Name The name of the attribute, such as VALUE, that the BD object reads whenever the value changes state. The read attribute value becomes the BD Current Value if it is the highest priority input to the object. Note: This attribute is not valid for objects mapped to JC/85/40 points. integer/ 0 to 32767 [0 = none] Definable **ASS\_OBJ** Associated Input Object Name The name of the object, such as RETFAN, whose attribute the BD object reads. Note: This attribute is not valid for objects mapped to JC/85/40 points. string/ 8 char. max. [blank = none] Definable **Continued on next page . . .**

#### <span id="page-37-0"></span>**Table 7: Binary Data Object Attributes**

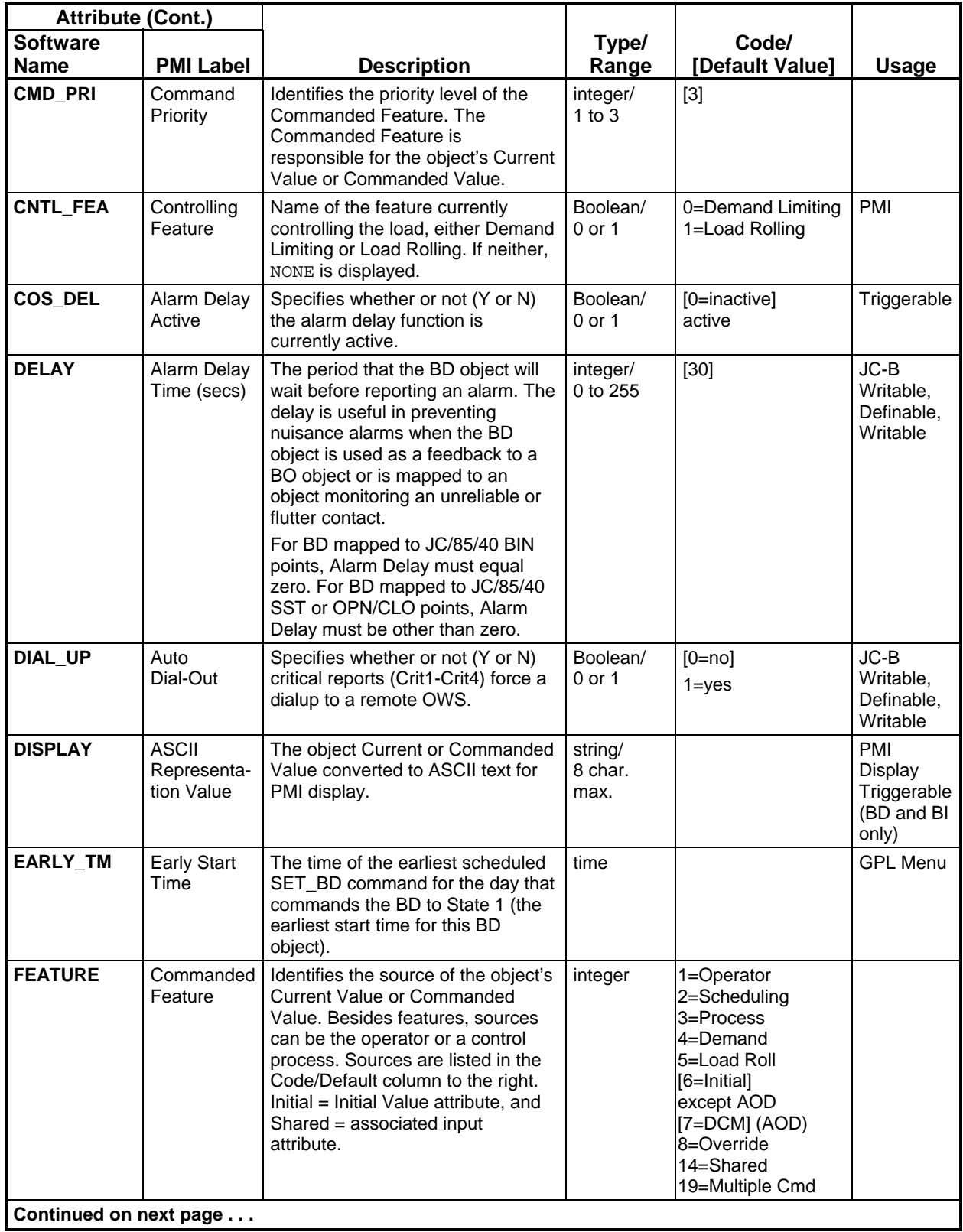

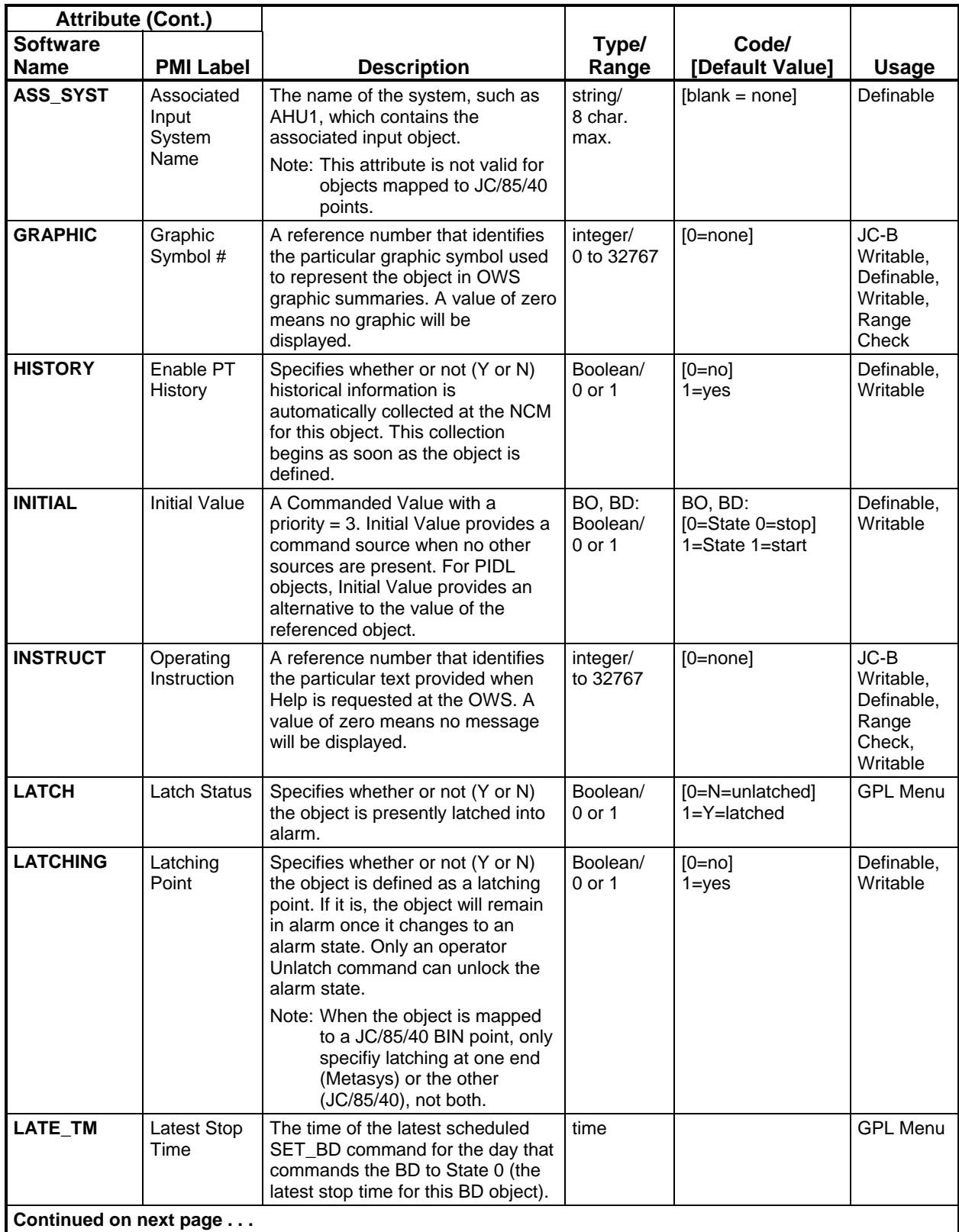

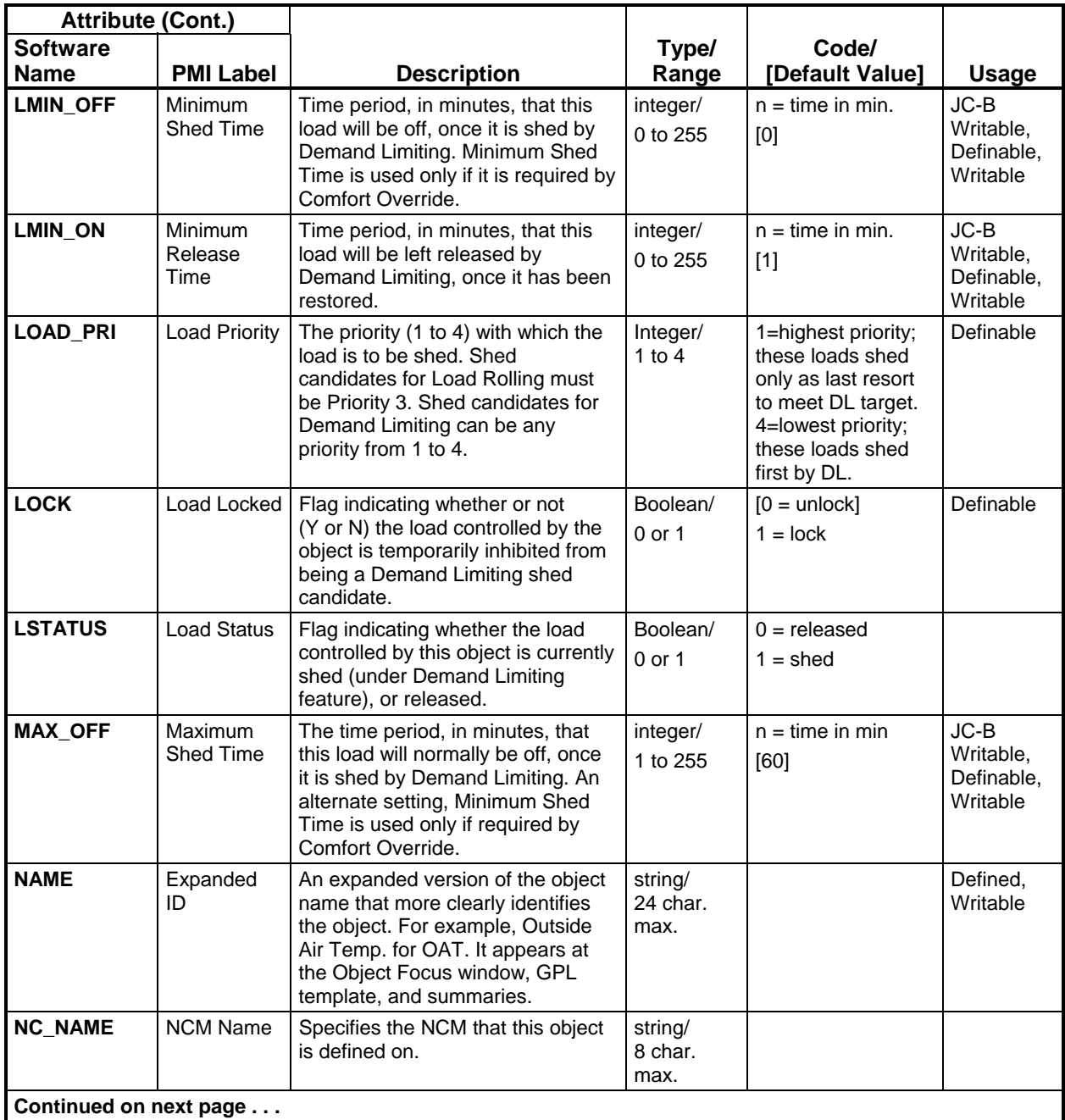

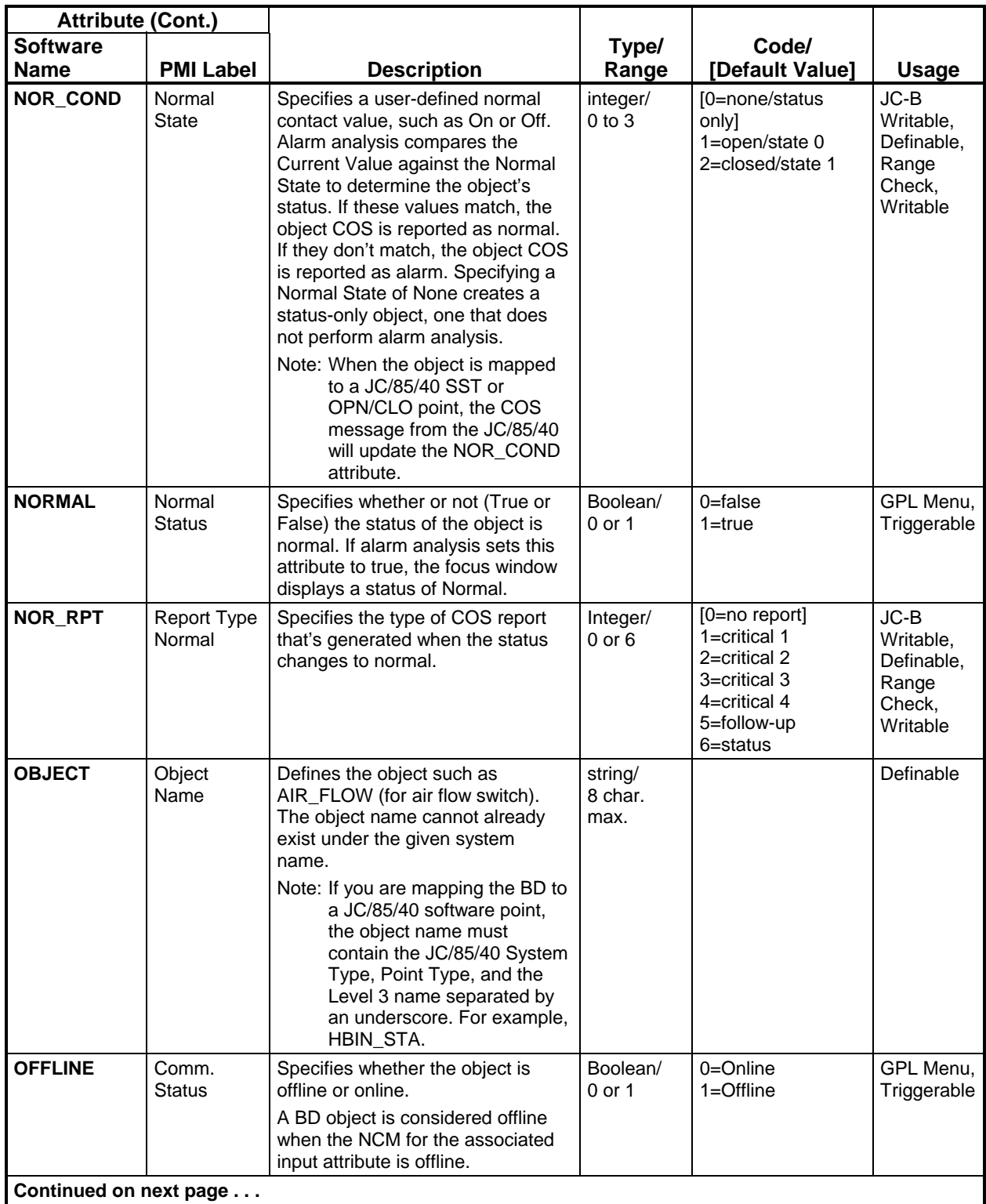

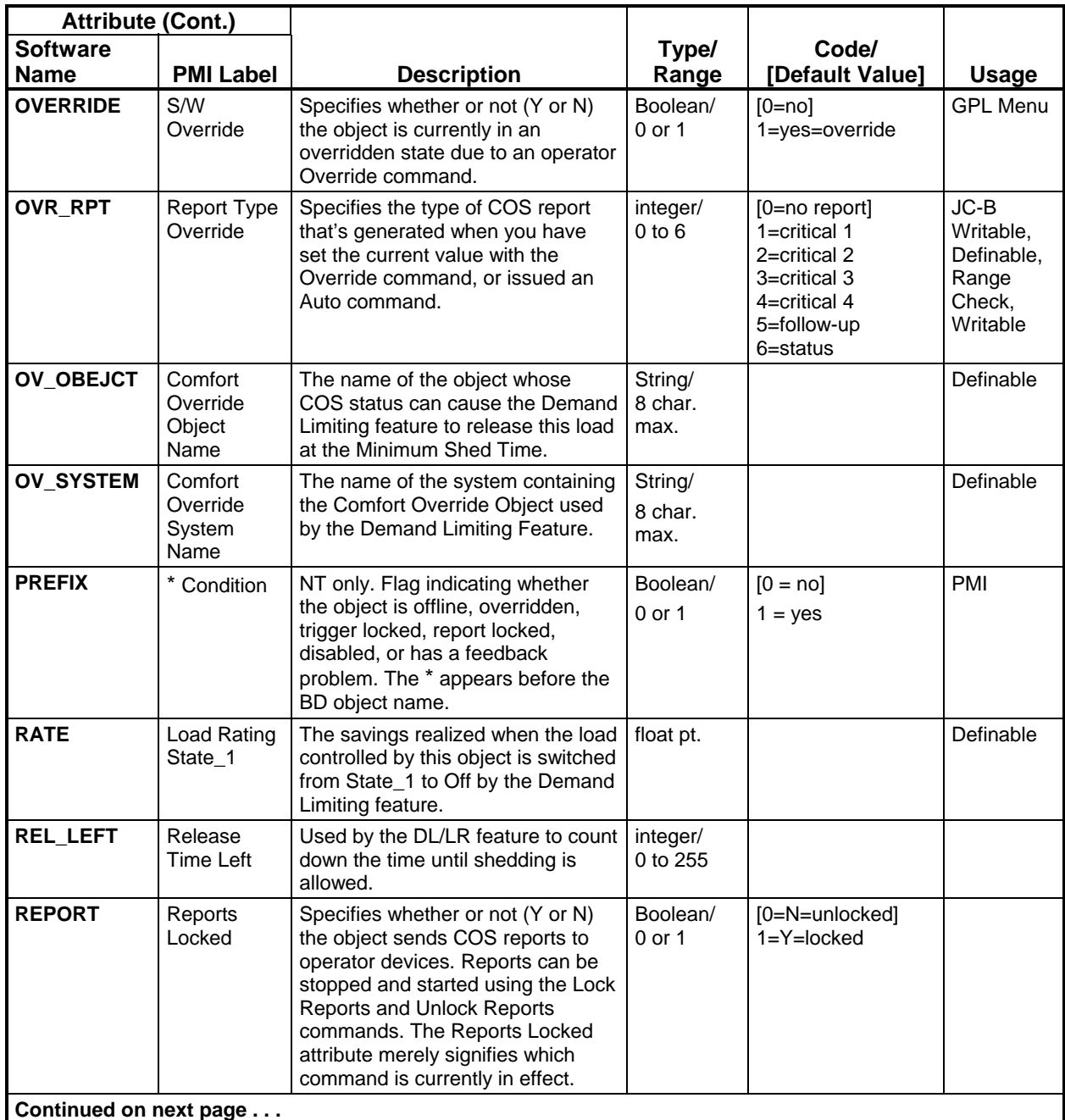

![](_page_43_Picture_293.jpeg)

![](_page_44_Picture_195.jpeg)

#### <span id="page-45-0"></span>Disabled communications means an operator suppressed communications, using the Disable command. If the object is disabled, only the Enable command is allowed. *BD Command Table*

![](_page_45_Picture_357.jpeg)

#### **Table 8: Binary Data Object Commands**

![](_page_46_Picture_332.jpeg)

![](_page_47_Picture_201.jpeg)

![](_page_47_Picture_1.jpeg)

**Controls Group**<br>507 E. Michigan Street

**www.johnsoncontrols.com** Metasys Network Technical Manual<br>Release 10.0 P.O. Box 423 Release 10.0 Milwaukee, WI 53201 Published in U.S.A.